# VOLTGRAFT

**VC-655 BT Digital-Multimeter Bedienungsanleitung**

# Inhalt

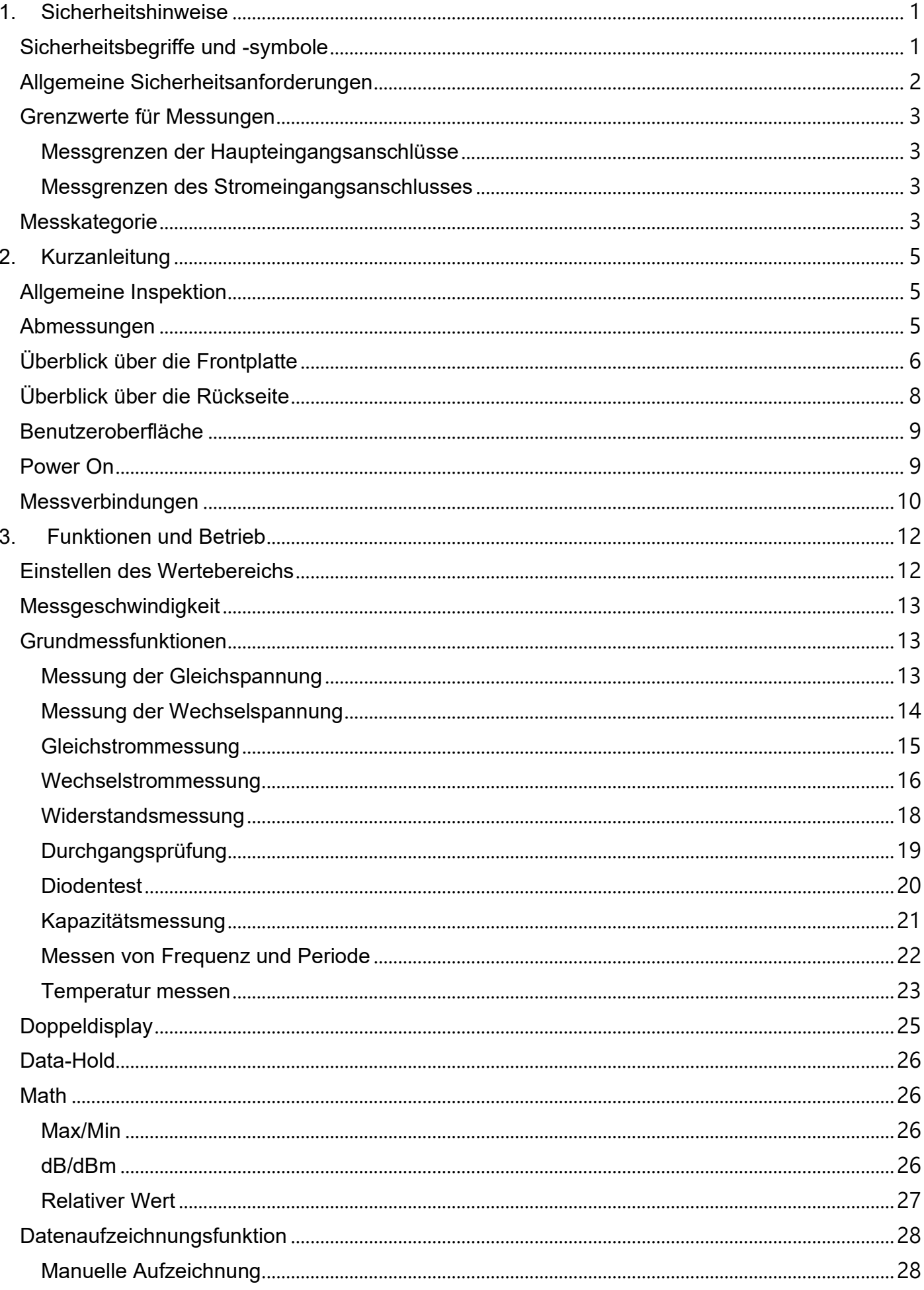

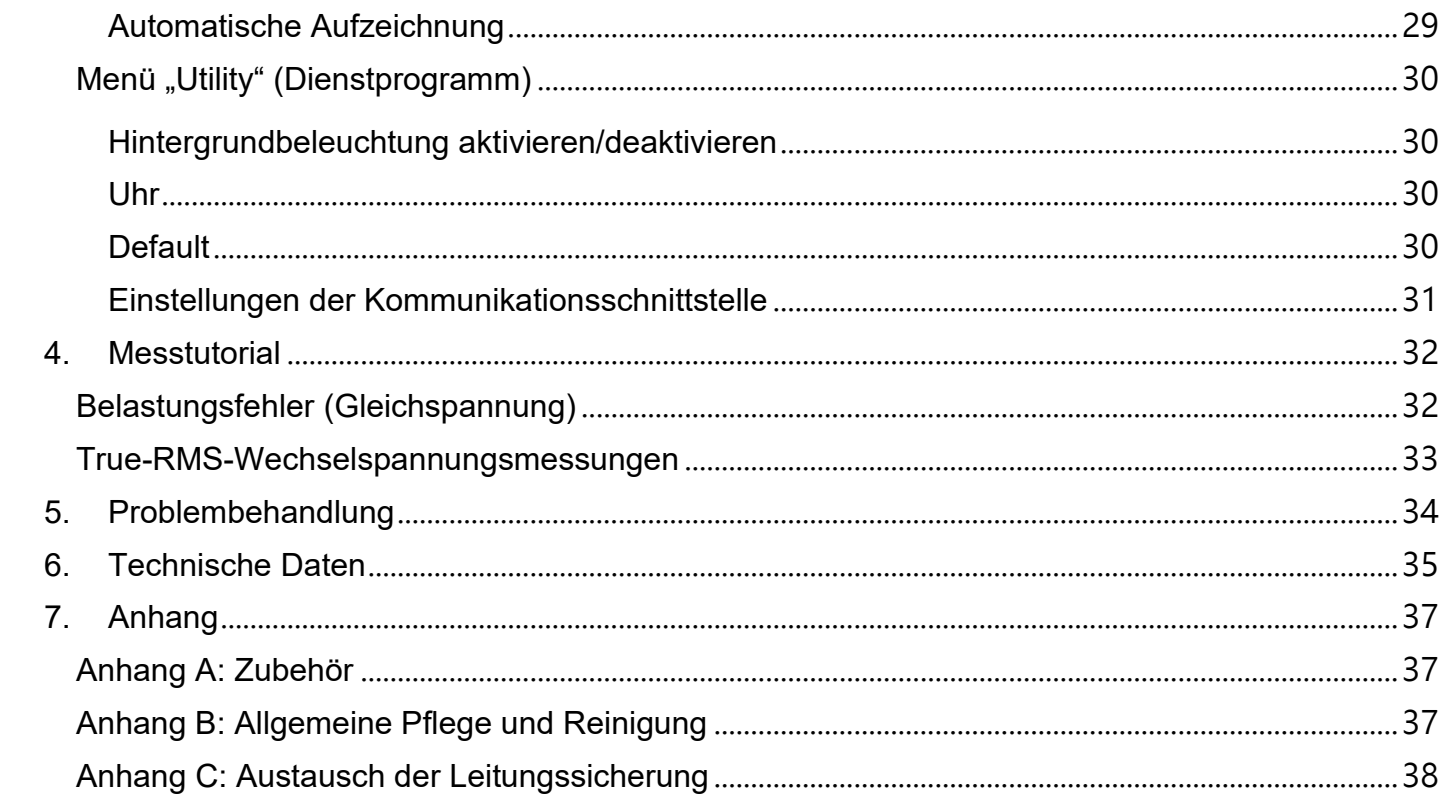

# <span id="page-3-0"></span>**1. Sicherheitshinweise**

# <span id="page-3-1"></span>**Sicherheitsbegriffe und -symbole**

## **Sicherheitsbegriffe**

**Begriffe in dieser Bedienungsanleitung.** Die folgenden Begriffe können in dieser Bedienungsanleitung vorkommen:

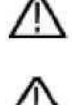

**Warnung:** Eine Warnung weist auf die Bedingungen oder Verfahren hin, die zu Verletzungen oder zum Tod führen können.

**Vorsicht:** Vorsicht gibt die Bedingungen oder Verfahren an, die zu Schäden an diesem Produkt oder anderem Eigentum führen könnten.

**Begriffe auf dem Produkt.** Die folgenden Begriffe können auf diesem Produkt zu finden sein: **Gefahr:** Dieser Begriff weist darauf hin, dass eine Verletzung oder Gefahr sofort eintreten kann. **Warnung:** Dieser Begriff weist darauf hin, dass eine Verletzung oder Gefahr möglicherweise auftreten kann.

**Vorsicht:** Dieser Begriff weist auf eine mögliche Beschädigung des Instruments oder anderer Gegenstände hin.

# **Sicherheitssymbole**

Symbole auf dem Produkt. Auf dem Display erscheint möglicherweise das folgende Symbol:

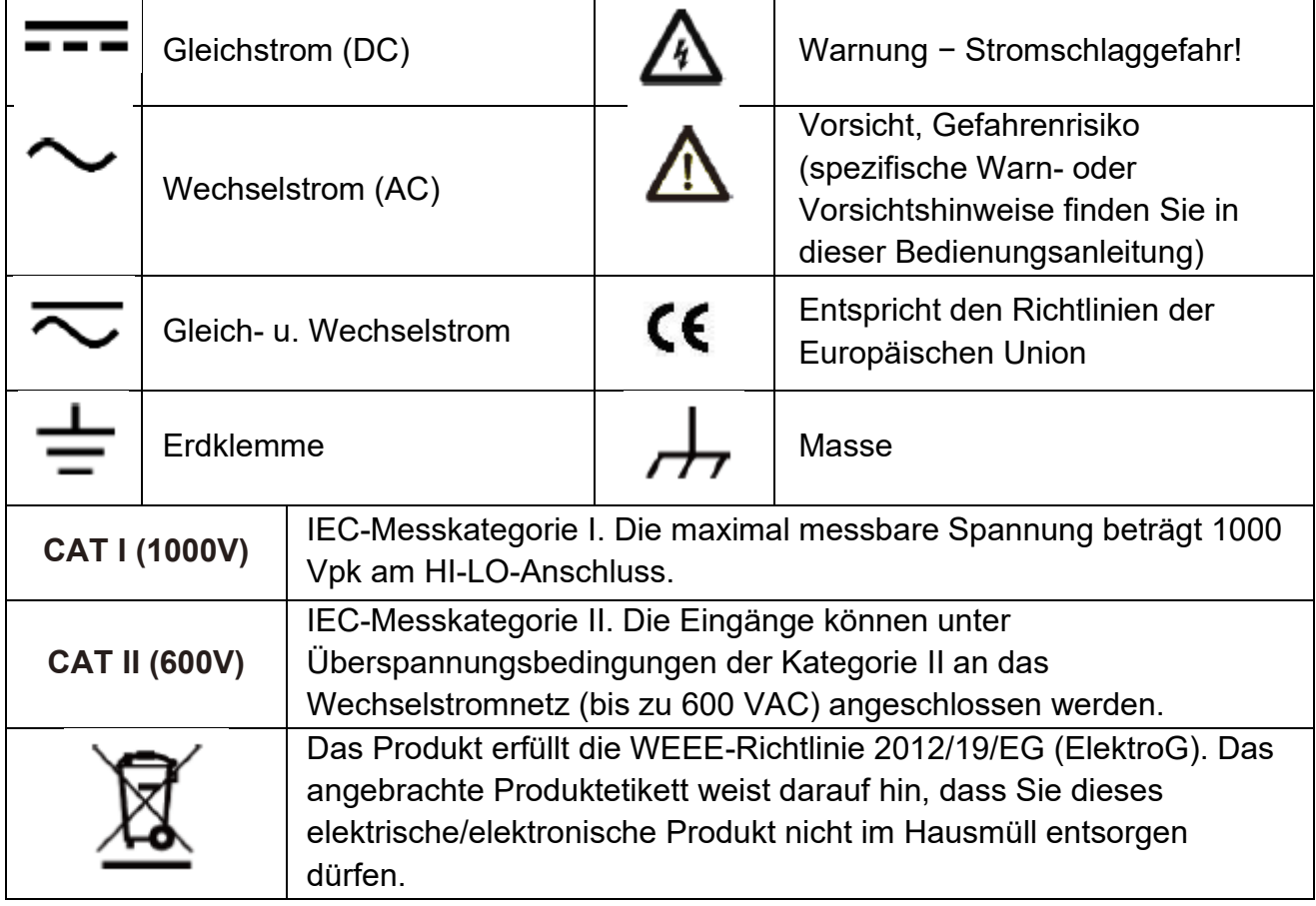

# <span id="page-4-0"></span>**Allgemeine Sicherheitsanforderungen**

**Bitte lesen Sie vor der Verwendung die folgenden Sicherheitsvorkehrungen, um mögliche Verletzungen zu vermeiden und dieses Produkt oder andere damit verbundene Produkte vor Schäden zu bewahren. Um eine mögliche Gefahr zu vermeiden, darf dieses Produkt nur innerhalb des angegebenen Bereichs verwendet werden.**

- Geeignetes Netzkabel verwenden. Verwenden Sie nur das Netzkabel, das mit dem Produkt geliefert wurde und für die Verwendung in Ihrem Land zugelassen ist.
- Produkt geerdet. Dieses Gerät ist über den Schutzleiter des Netzkabels geerdet. Um einen elektrischen Schlag zu vermeiden, muss der Schutzleiter geerdet werden. Das Produkt muss vor jeder Verbindung mit seinem Eingangs- oder Ausgangsanschluss ordnungsgemäß geerdet werden.
- Beschränken Sie den Betrieb auf die angegebene Messkategorie, Spannungs- oder Stromstärke-Nennwerte.
- Alle Nennwerte der Anschlüssen beachten. Um eine Beschädigung des Geräts und die Gefahr eines Stromschlags zu vermeiden, überprüfen Sie alle Messgrenzen und Symbole des Produkts. Lesen Sie vor dem Anschließen an das Gerät die Bedienungsanleitung, in der Sie Informationen zu den Messgrenzen finden. Überschreiten Sie keine der im folgenden Abschnitt definierten Messgrenzen.
- Nicht ohne Abdeckungen betreiben. Betreiben Sie das Gerät nicht, wenn Abdeckungen oder Verkleidungen entfernt wurden.
- Richtige Sicherung verwenden. Verwenden Sie für dieses Gerät nur eine Sicherung vom angegebenen Typ und Sicherungsleistung.
- Kurzschlüsse vermeiden. Berühren Sie keine freiliegenden Anschlüsse und Komponenten, wenn das Gerät unter Spannung steht.
- Im Zweifelsfall nicht in Betrieb nehmen. Wenn Sie vermuten, dass das Gerät beschädigt ist, lassen Sie es vor der weiteren Verwendung von qualifiziertem Servicepersonal überprüfen.
- Instrument nur in einem gut belüfteten Bereich verwenden. Unzureichende Belüftung kann zu Temperaturerhöhungen oder Schäden am Gerät führen. Bitte sorgen Sie für gute Belüftung und kontrollieren Sie die Lüftungsöffnung regelmäßig.
- Nicht unter nassen Bedingungen verwenden. Um Kurzschlüsse ins Innere des Gerätes oder Stromschläge zu vermeiden, bitte nicht in einer feuchten Umgebung einsetzen.
- Nicht in einer explosionsgefährdeten Atmosphäre betreiben.
- Die Oberflächen des Produkts sauber und trocken halten.
- Nur qualifizierte Techniker dürfen die Wartung durchführen.

# <span id="page-5-0"></span>**Grenzwerte für Messungen**

Die Schutzschaltung des Multimeters kann Schäden am Gerät verhindern und vor der Gefahr eines Stromschlags schützen, wenn die Messgrenzen nicht überschritten werden. Um einen sicheren Betrieb des Geräts zu gewährleisten, dürfen die auf der Frontplatte angezeigten Messgrenzen nicht überschritten werden, sie sind wie folgt definiert

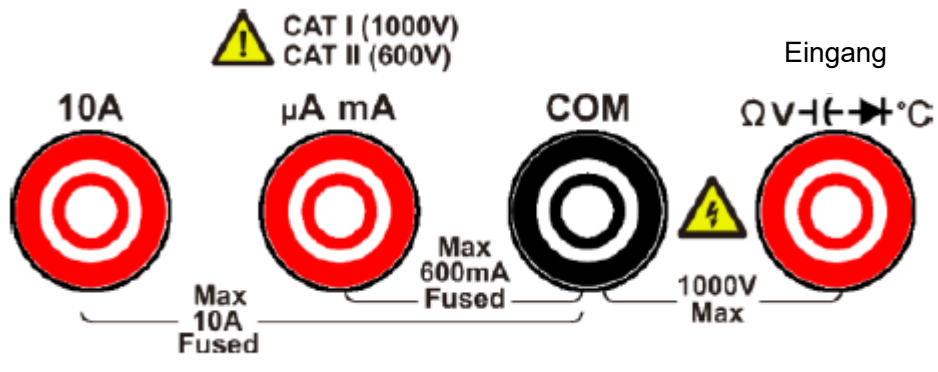

## <span id="page-5-1"></span>**Messgrenzen der Haupteingangsanschlüsse**

Die Eingangsanschlüsse QV<sup>-</sup>H<sup>+</sup>C und COM werden für Messungen von Spannung, Widerstand, Durchgang, Frequenz (Periode), Kapazität, Dioden und Temperatur verwendet. Für diese Anschlüsse sind zwei Messgrenzen definiert:

**■** ΩV<sup>-</sup>H<sup>+</sup>C Messgrenze für HI-Eingang zu COM-Eingang

Die Messgrenze vom QV<sup>-</sup>H<sup>+</sup><sup>c</sup> HI-Eingang zu COM-Eingang beträgt 1000 VDC oder 750 VAC, was gleichzeitig die maximale Spannungsmessung ist. Diese Grenze kann auch als maximal 1000 Vpk ausgedrückt werden.

#### <span id="page-5-2"></span>**Messgrenzen des Stromeingangsanschlusses**

- Die Messgrenze von der Stromeingangsklemme 10A zum Eingangsanschluss COM beträgt 10 A (DC oder AC).
- Die Messgrenze von der Stromeingangsklemme μA m A zum Eingangsanschluss COM beträgt 600 mA (DC oder AC).

Beachten Sie, dass die Stromeingangsklemmen immer ungefähr die gleiche Spannung wie der COM-Eingangsanschluss haben, es sei denn, eine Überstromschutzsicherung ist geöffnet.

#### <span id="page-5-3"></span>**Messkategorie**

Die Sicherheitseinstufung des Multimeters:

**1000 V, CAT I**

IEC-Messkategorie I. Die maximal messbare Spannung beträgt 1000 Vpk am HI-LO-Anschluss. **600 V, CAT II**

IEC-Messkategorie II. Die Eingänge können unter Überspannungsbedingungen der Kategorie II an das Wechselstromnetz (bis zu 600 VAC) angeschlossen werden.

#### **Definition der Messkategorie**

**Messung CAT I** gilt für Messungen an Stromkreisen, die nicht direkt an das Wechselstromnetz angeschlossen sind. Beispiele sind Messungen an Stromkreisen, die nicht vom Wechselstromnetz abgeleitet sind, und besonders geschützte (interne) netzabgeleitete Stromkreise.

**Messung CAT II** gilt für den Schutz vor Transienten von energieverbrauchenden Geräten, die von der orstfesten Anlage versorgt werden, wie Fernseher, PCs, tragbare Werkzeuge und andere Haushaltsstromkreise.

**Messung CAT III** gilt für den Schutz vor Transienten in Geräten in ortsfesten Anlagen, wie z. B. Verteilertafeln, Einspeisungen und Kurzschlussabzweigungen, sowie in Beleuchtungssystemen in großen Gebäuden.

**Messung CAT IV** gilt für Messungen, die an der Quelle der Niederspannungsanlage durchgeführt werden. Beispiele dafür sind Stromzähler und Messungen an primären Überstromschutzeinrichtungen und Rundsteuergeräten.

# <span id="page-7-0"></span>**2. Kurzanleitung**

# <span id="page-7-1"></span>**Allgemeine Inspektion**

Nachdem Sie ein neues Multimeter erhalten haben, empfiehlt es sich, das Gerät mit den folgenden Schritten zu überprüfen:

#### **1. Prüfen Sie, ob Transportschäden vorhanden sind.**

Wenn sich herausstellt, dass der Verpackungskarton oder das Schaumstoff-Schutzkissen ernsthaft beschädigt ist, werfen Sie sie nicht weg, bis das komplette Gerät und sein Zubehör die elektrischen und mechanischen Eigenschaftstests bestanden haben.

#### **2. Prüfen Sie das Zubehör.**

Das mitgelieferte Zubehör wurde bereits im [Anhang A: Zubehör](#page-39-0) dieser Bedienungsanleitung beschrieben. Sie können anhand dieser Beschreibung prüfen, ob Zubehörteile fehlen. Sollte sich herausstellen, dass Zubehörteile verloren gegangen oder beschädigt sind, wenden Sie sich bitte an unseren für diesen Service zuständigen Händler oder an unsere örtlichen Büros.

#### **3. Überprüfen Sie das komplette Instrument**

Wenn sich herausstellt, dass das Erscheinungsbild des Instruments beschädigt ist oder das Instrument nicht normal funktionieren kann oder beim Leistungstest versagt, wenden Sie sich bitte an den für dieses Geschäft zuständigen Vertriebspartner oder an unsere lokalen Niederlassungen. Sollte das Instrument durch den Transport beschädigt worden sein, bewahren Sie bitte die Verpackung auf. Nachdem die Transportabteilung oder unser für dieses Geschäft zuständiger Händler darüber informiert wurde, wird eine Reparatur oder ein Austausch des Instruments von uns veranlasst.

# <span id="page-7-2"></span>**Abmessungen**

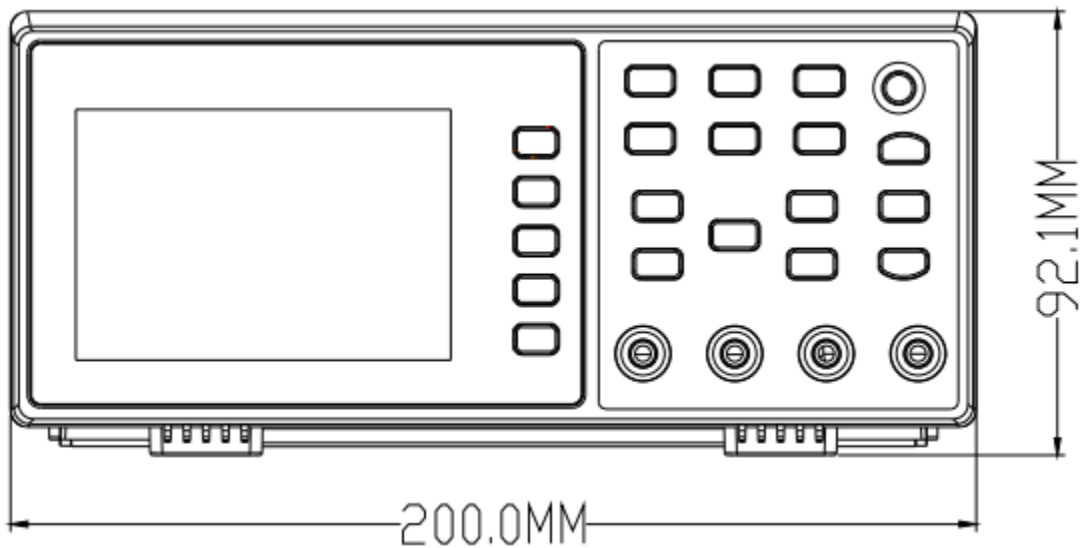

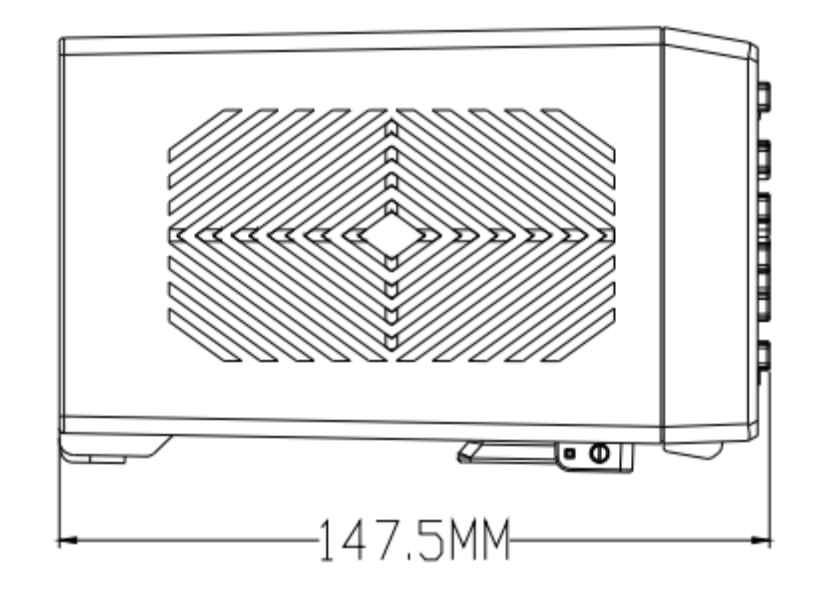

# <span id="page-8-0"></span>**Überblick über die Frontplatte**

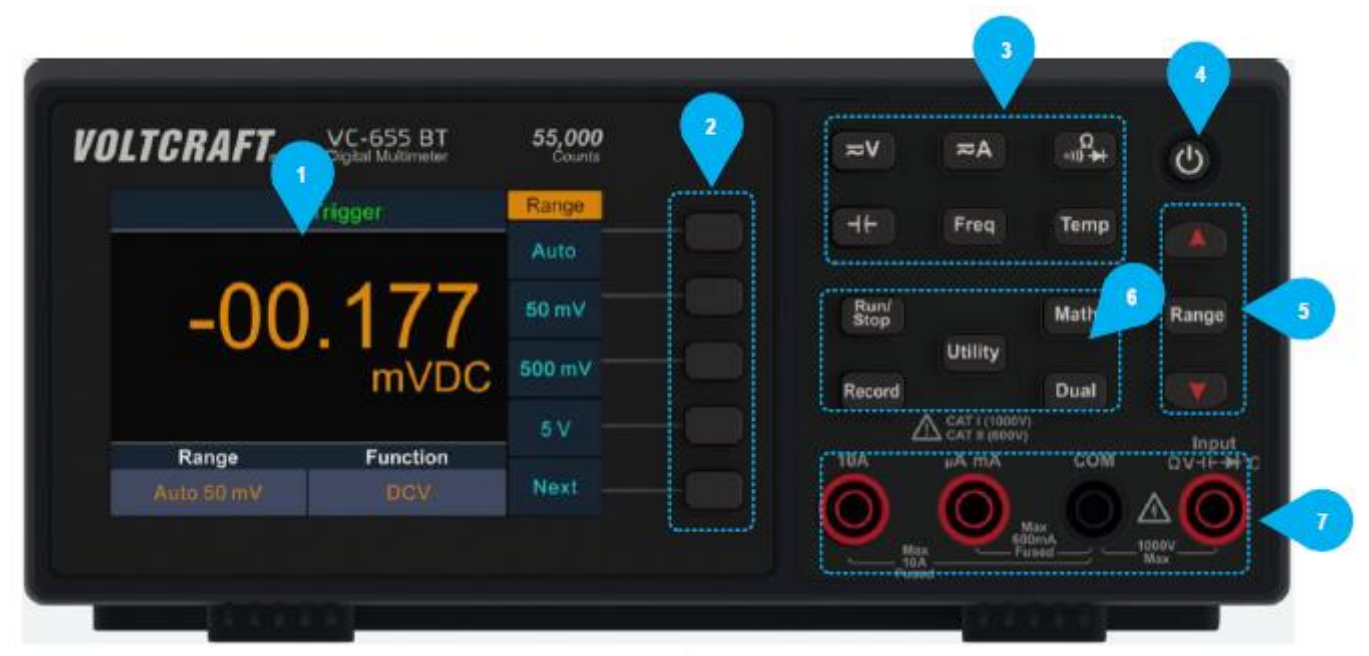

Abbildung 2-1 Überblick über die Frontplatte

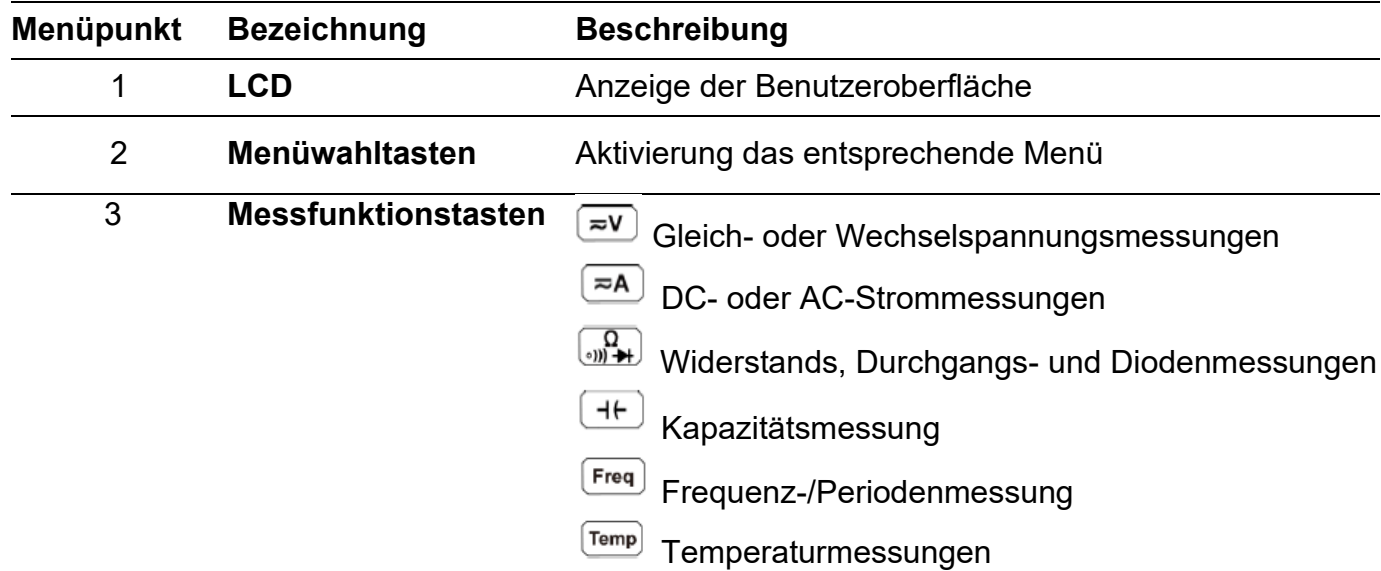

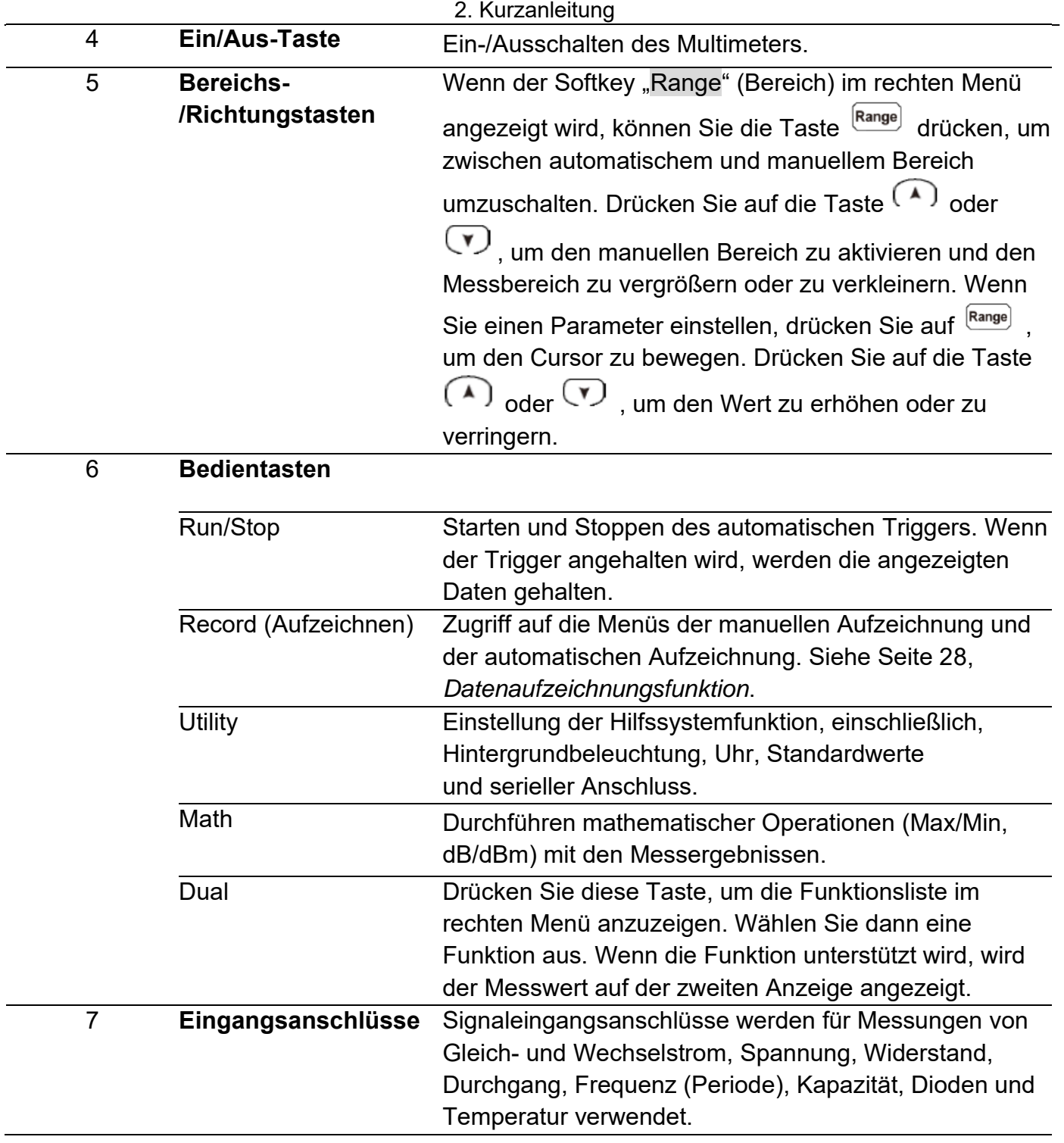

#### 2. Kurzanleitung

# <span id="page-10-0"></span>**Überblick über die Rückseite**

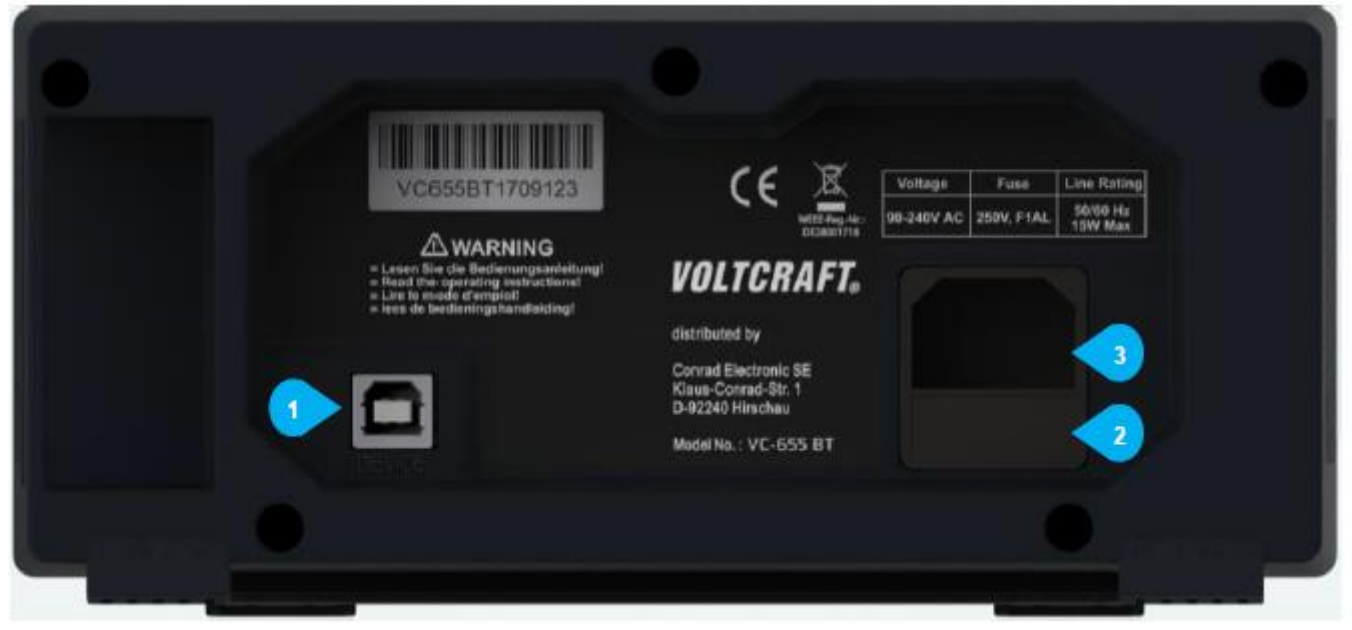

Abbildung 2-2 Überblick über die Rückseite

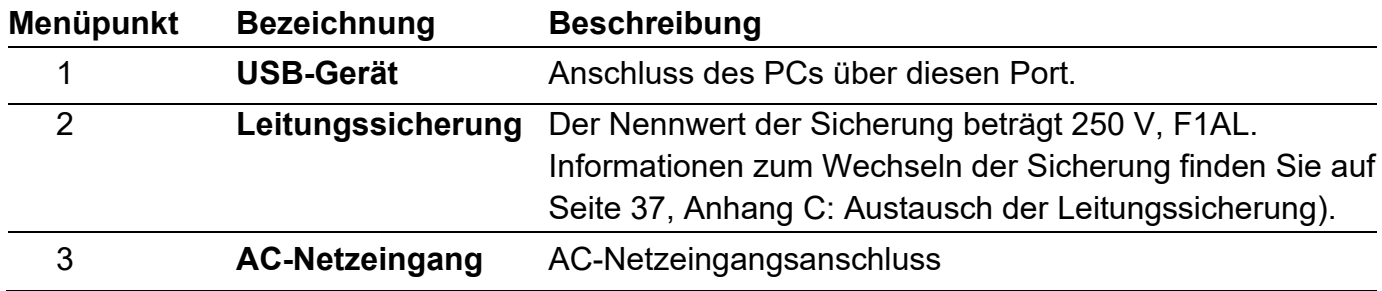

#### 2. Kurzanleitung

<span id="page-11-0"></span>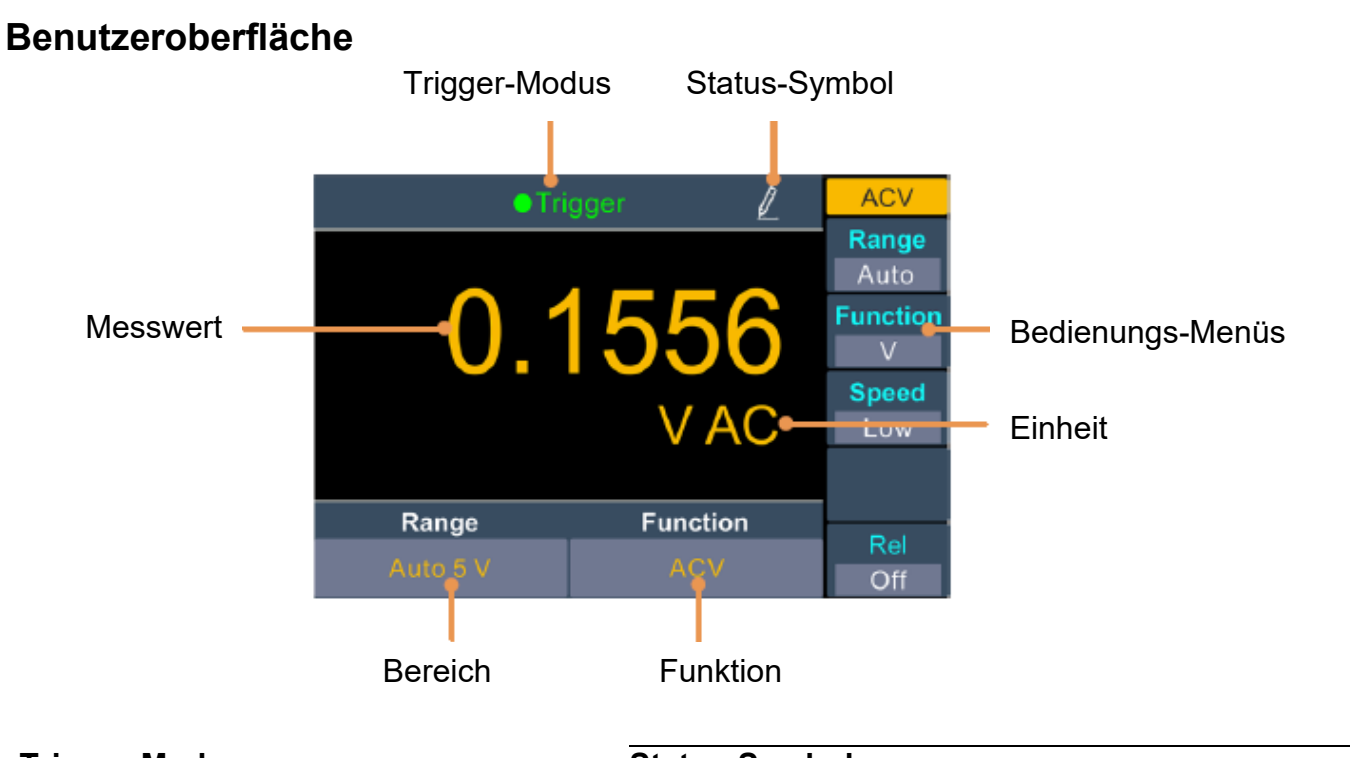

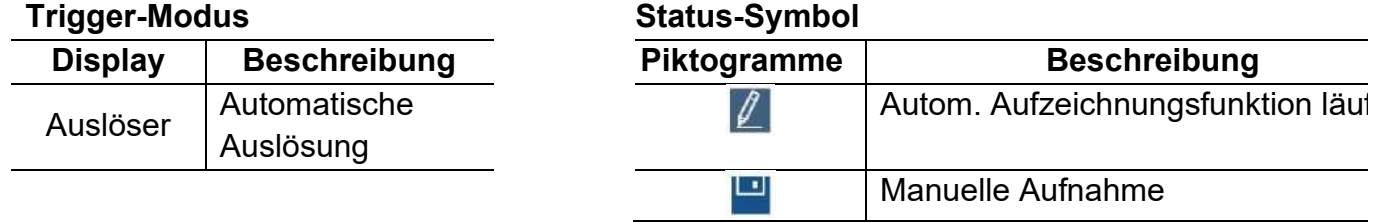

#### Abbildung 2-3 Benutzeroberfläche (Einzelanzeige)

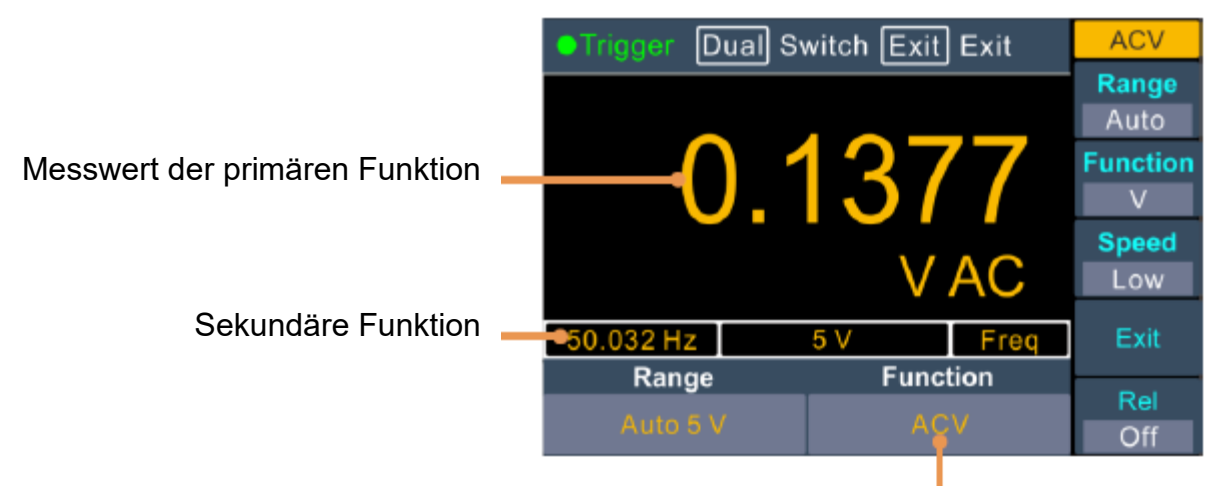

Abbildung 2-4 Benutzeroperriache (Doppelanzeige) Primäre Funktion

#### <span id="page-11-1"></span>**Power On**

**(1)** Schließen Sie das Gerät mit dem mitgelieferten Netzkabel an das Stromnetz an.

#### **Warnung:**

Um einen elektrischen Schlag zu vermeiden, muss das Gerät ordnungsgemäß geerdet werden.

**(2)** Drücken Sie den Ein-/Ausschalter an der Frontplatte. Daraufhin wird auf dem Display den Startbildschirm angezeigt.

## <span id="page-12-0"></span>**Messverbindungen**

Nachdem Sie die gewünschte Messfunktion ausgewählt haben, verbinden Sie bitte wie folgt das zu prüfende Signal (Gerät) mit dem Multimeter. Um eine Beschädigung des Instruments zu vermeiden, schalten Sie die Messfunktion während des Messvorgang nicht willkürlich um.

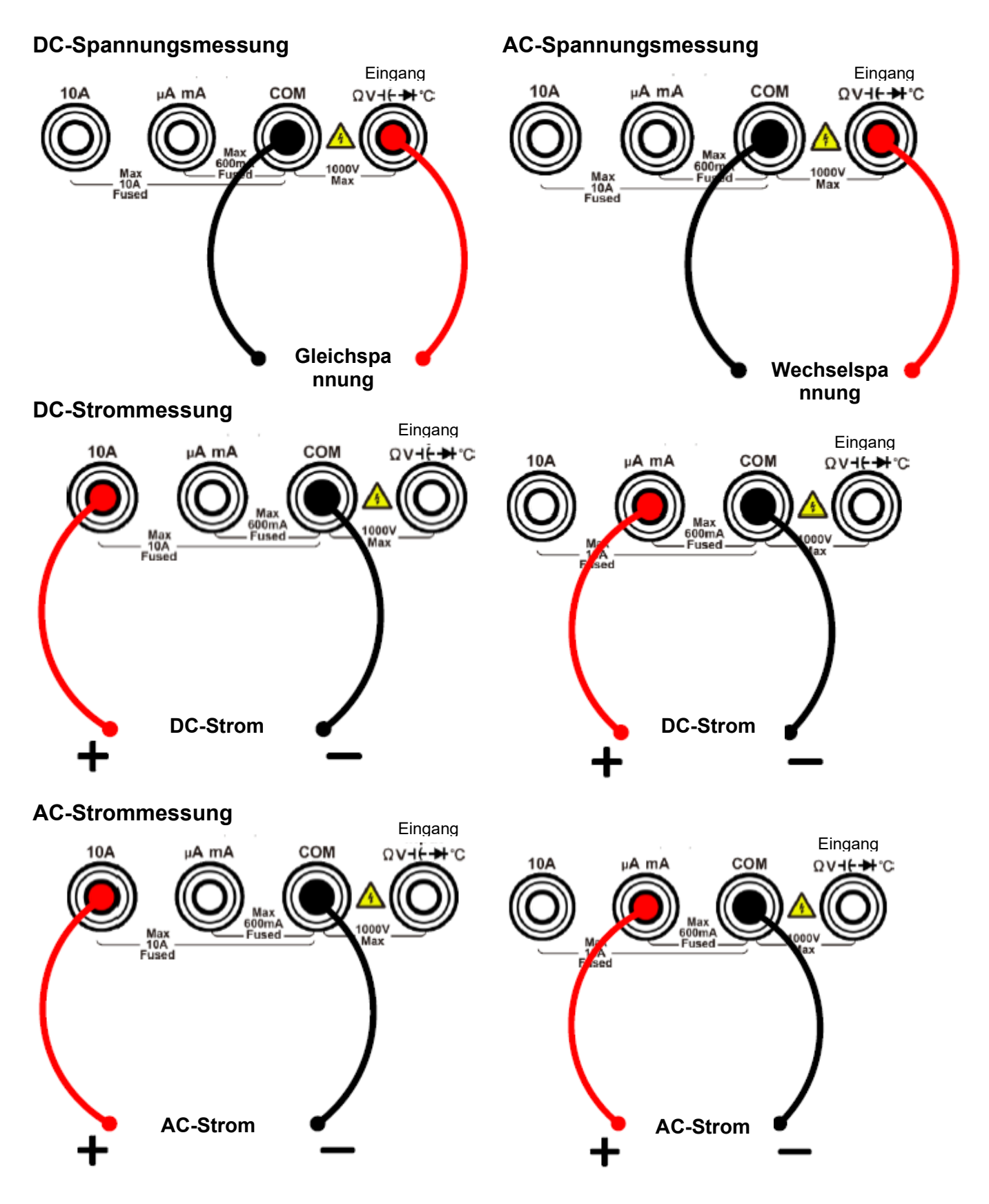

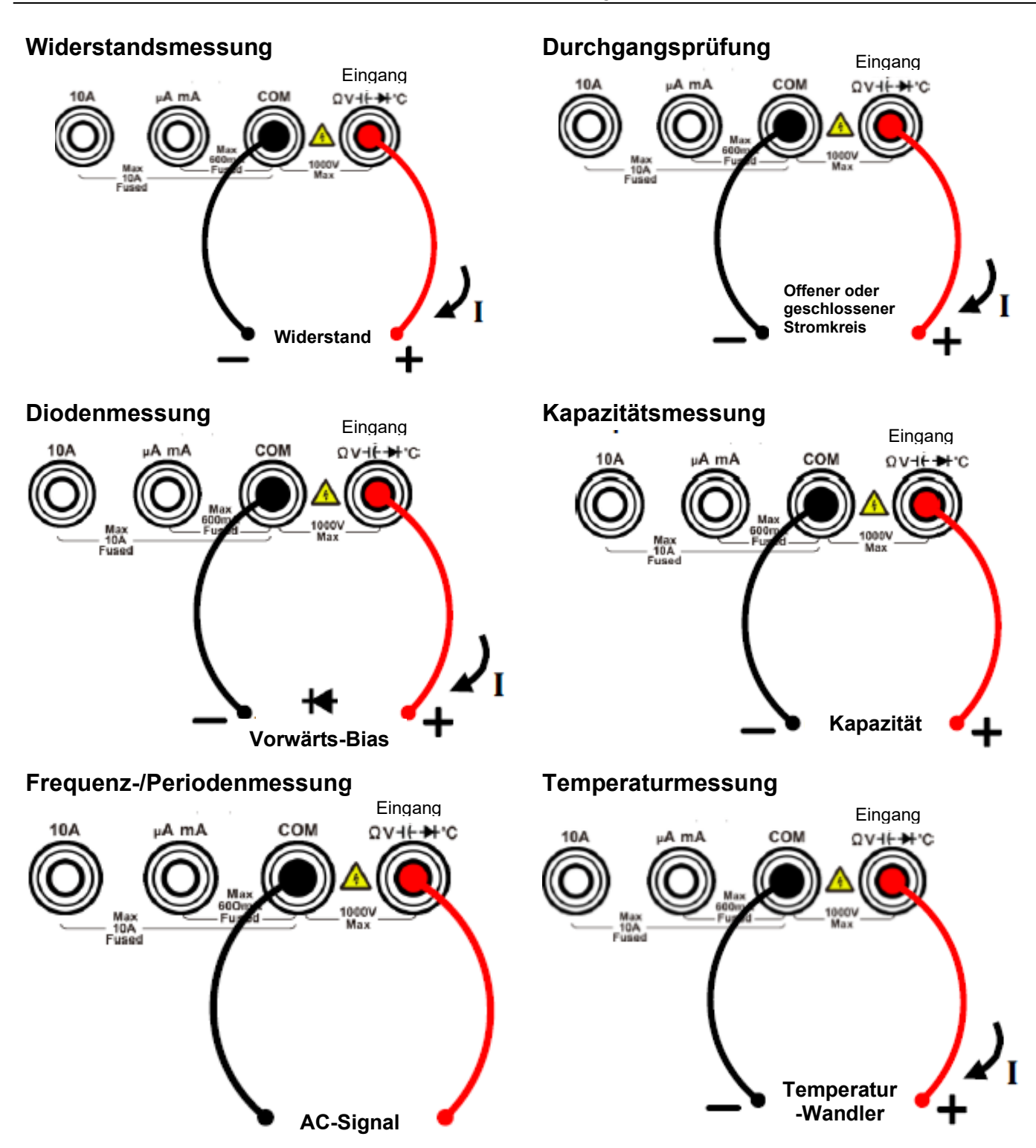

# <span id="page-14-0"></span>**3. Funktionen und Betrieb**

# <span id="page-14-1"></span>**Einstellen des Wertebereichs**

Das Gerät bietet einen automatischen und einen manuellen Bereich. Im automatischen Bereich wählt das Multimeter automatisch einen geeigneten Bereich entsprechend dem Eingangssignal; im manuellen Bereich können Sie den Bereich mit der Taste an der Frontplatte oder dem Menü-Softkey einstellen. Die automatische Bereichswahl vereinfacht dem Benutzer die Bedienung, während die manuelle Bereichswahl eine höhere Ablesegenauigkeit bietet.

#### **1. Methode: Verwenden Sie die Taste an der Frontplatte, um den Bereich einzustellen.**

Wenn der Softkey "Range" (Bereich) im rechten Menü angezeigt wird, können Sie die Taste Range) drücken, um zwischen automatischem und manuellem Bereich umzuschalten. Drücken Sie auf die Taste (A) oder , um den manuellen Bereich zu aktivieren und den Messbereich zu vergrößern oder zu verkleinern.

#### **2. Methode: Wählen Sie den Bereich im Menü der Messfunktion.**

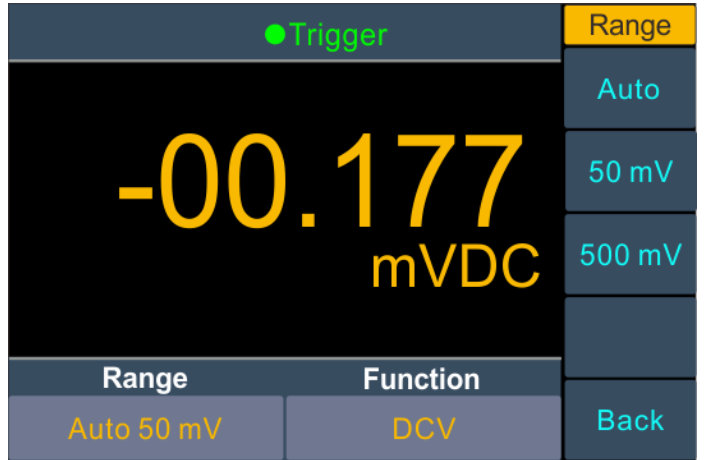

Automatischen Messbereich auswählen: Drücken Sie im Menü der Messfunktion den Softkey "Range" (Bereich) und wählen Sie "Auto" (Automatisch).

Manuellen Messbereich auswählen: Drücken Sie im Menü der Messfunktion den Softkey "Range" (Bereich) und wählen Sie einen Bereich außer "Auto" (Automatisch).

#### **Hinweis:**

- Wenn das Eingangssignal den aktuellen Bereich überschreitet, wird "overload" (Überlastung) angezeigt.
- Standardmäßig ist der Messbereich beim Einschalten oder nach einem Reset auf "Auto" (Automatisch) eingestellt.
- <span id="page-14-2"></span>• Wenn Sie sich über den Messbereich nicht im Klaren sind, sollten Sie den automatischen Messbereich verwenden, um das Gerät zu schützen und genaue Daten zu erhalten.

## <span id="page-15-0"></span>**Messgeschwindigkeit**

Das Gerät bietet drei Arten der Messgeschwindigkeit:

Die "Low" (Niedrige) Geschwindigkeit beträgt 4 Messwerte/s; die "Mid" (Mittlere) Geschwindigkeit beträgt 16 Messwerte/s; die "**High**" (Hohe) Geschwindigkeit beträgt 65 Messwerte/s. Bei DCV-, ACV-, DCI-, ACI- und Widerstandsmessungen ist die Messgeschwindigkeit wählbar.

## <span id="page-15-1"></span>**Grundmessfunktionen**

#### <span id="page-15-2"></span>**Messung der Gleichspannung**

In diesem Abschnitt wird beschrieben, wie Sie die Messung der Gleichspannung konfigurieren.

#### **Bedienschritte:**

**1. DCV-Messung aktivieren.**

Drücken Sie  $\boxed{\equiv \mathbf{v}}$  auf der Frontplatte, um in den DCV-Messungsmodus zu gelangen.

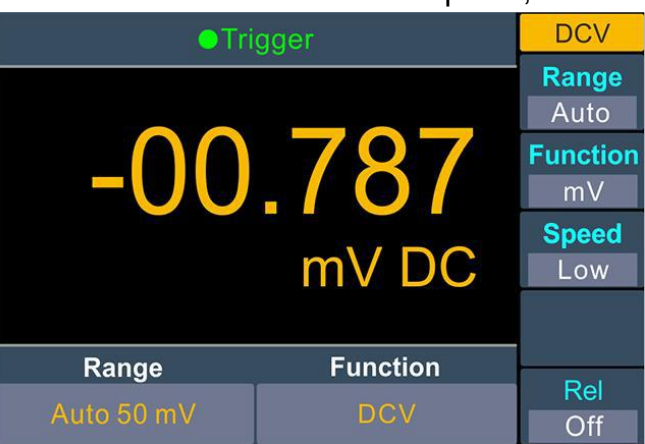

**2. Testleitung anschließen.**

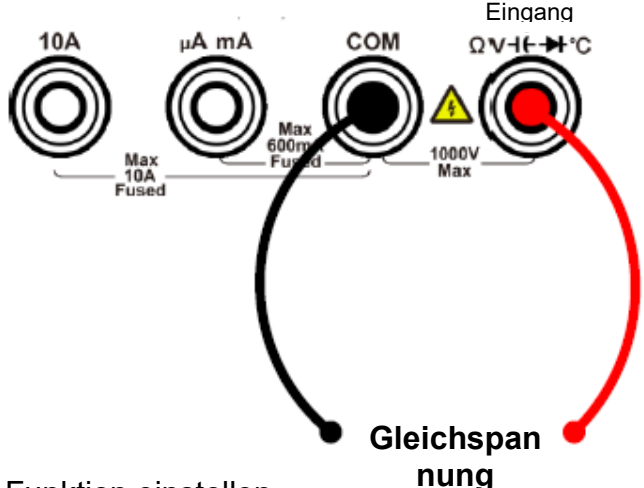

- 3. Funktion einstellen. Drücken Sie den Softkey "Function" (Funktion), um zwischen V und mV zu wechseln.
- 4. Messbereich einstellen. Drücken Sie den Softkey "Range" (Bereich), um den Messbereich einzustellen. "Auto range" (Automatischer Bereich) wählt den Bereich für die Messung automatisch anhand der Eingabe aus.

#### **Hinweis:**

- Der Eingangsschutz von 1000 V ist in allen Bereichen verfügbar.
- 10 % über dem Bereich für alle Bereiche außer 1000 V Bereich.
- Wenn der Messwert 1050 V im 1000-V-Bereich überschreitet, wird "overload" (Überlastung) angezeigt.
- <span id="page-16-1"></span>**5. Messgeschwindigkeit einstellen.**

Drücken Sie den Softkey "Speed" (Geschwindigkeit), um zwischen "Low" (Niedrig), "Mid" (Mittel) und "High" (Hoch) zu wechseln. Siehe Seite [15](#page-16-1) "Messgeschwindigkeit".

**6. Relativen Wert einstellen.**

Drücken Sie den Softkey "Rel", um den relativen Betrieb ein- oder auszuschalten. Beim relativen Betrieb subtrahiert das Multimeter den vorgegebenen Wert des REL-Betriebs vom tatsächlichen Messergebnis und zeigt das Ergebnis an. Siehe Seite 27, *[Relativer Wert](#page-29-0)*.

## <span id="page-16-0"></span>**Messung der Wechselspannung**

In diesem Abschnitt wird beschrieben, wie Sie die Messung der Wechselspannung konfigurieren. **Bedienschritte:**

#### **1. ACV-Messung aktivieren.**

Drücken Sie auf der Frontplatte auf <sup>[≂V]</sup>. Drücken Sie dann erneut darauf, um in den ACV-Messmodus zu gelangen.

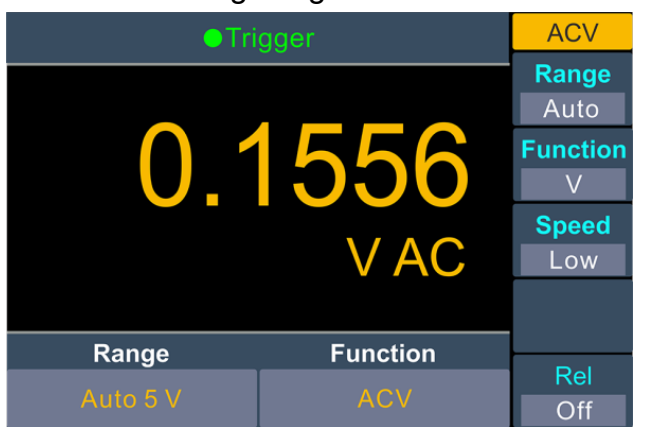

**2. Testleitung anschließen.**

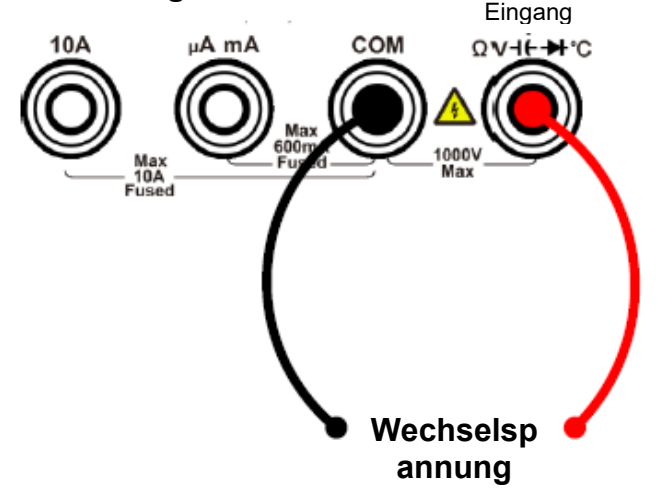

**3. Funktion einstellen.** Drücken Sie den Softkey "Function" (Funktion), um zwischen V und mV zu wechseln.

#### **4. Messbereich einstellen.**

Drücken Sie den Softkey "Range" (Bereich), um den Messbereich einzustellen. "Auto range" (Automatischer Bereich) wählt den Bereich für die Messung automatisch anhand der Eingabe aus.

#### **Hinweis:**

- Der Eingangsschutz von 1000 V ist in allen Bereichen verfügbar.
- 10 % über dem Bereich für alle Bereiche außer 750 V Bereich.

Wenn der Messwert 787,5 V im 750-V-Bereich überschreitet, wird "overload" (Überlastung) angezeigt.

#### **5. Messgeschwindigkeit einstellen.**

Drücken Sie den Softkey "Speed" (Geschwindigkeit), um zwischen "Low" (Niedrig), "Mid" (Mittel) oder "High" (Hoch) zu wechseln. Siehe Seite [15](#page-14-2) "[Messgeschwindigkeit](#page-14-2)".

#### **6. Relativen Wert einstellen.**

Drücken Sie den Softkey "Rel", um den relativen Betrieb ein- oder auszuschalten. Beim relativen Betrieb subtrahiert das Multimeter den vorgegebenen Wert des REL-Betriebs vom tatsächlichen Messergebnis und zeigt das Ergebnis an. Siehe Seite [27, Relativer Wert.](#page-29-0)

#### <span id="page-17-0"></span>**Gleichstrommessung**

In diesem Abschnitt wird beschrieben, wie Sie die Messung des Gleichstroms konfigurieren. **Bedienschritte:**

**1. DCI-Messung aktivieren.**

Drücken Sie  $\boxed{\color{red}7V}$  auf der Frontplatte, um in den DCI-Messungsmodus zu gelangen.

#### **2. Funktion einstellen.**

Drücken Sie den Softkey "Function" (Funktion), um zwischen A und mA zu wechseln.

**3.** Wenn die Funktion auf **A** eingestellt ist, schließen Sie die Messleitung wie unten beschrieben an.

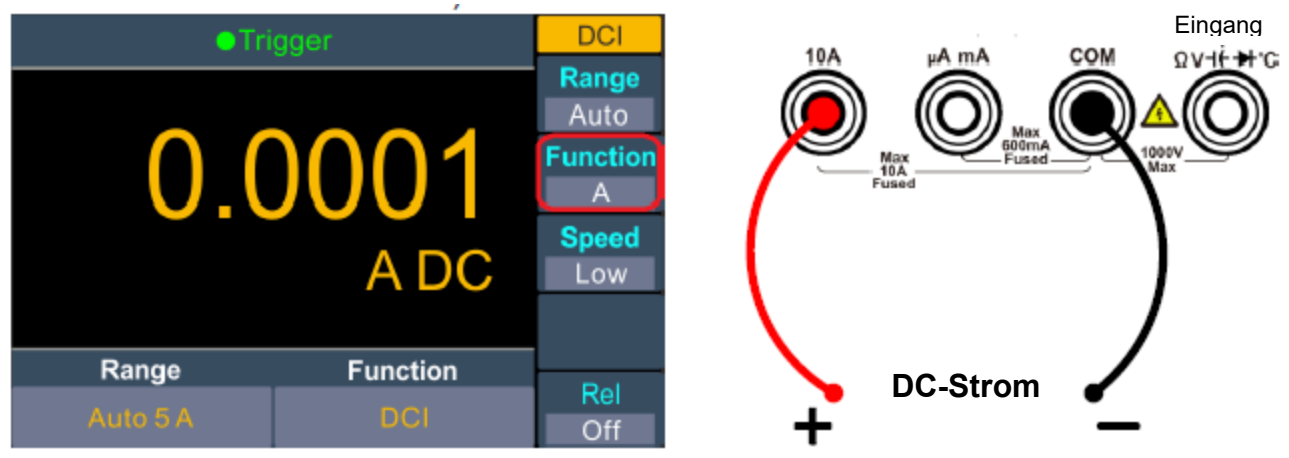

Wenn die Funktion auf mA eingestellt ist, schließen Sie die Messleitung wie unten beschrieben an.

#### 3. Funktionen und Betrieb

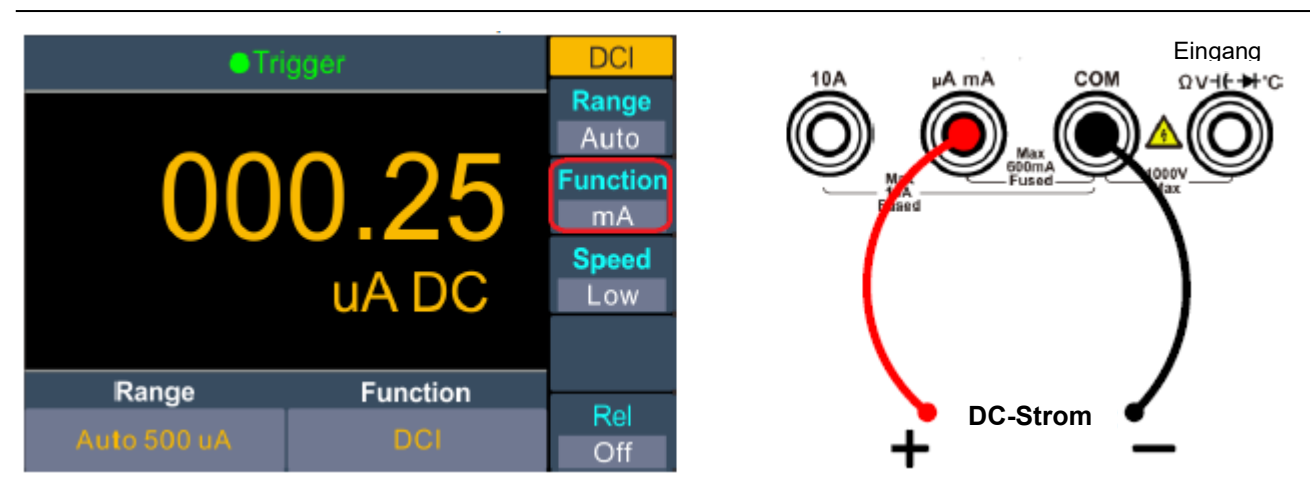

#### **4. Messbereich einstellen.**

Drücken Sie den Softkey "Range" (Bereich), um den Messbereich einzustellen. "Auto range" (Automatischer Bereich) wählt den Bereich für die Messung automatisch anhand der Eingabe aus.

**Hinweis:**

- Das Multimeter verwendet zwei Arten von Sicherungen zum Überstromschutz: In der 10-A-Eingangsklemme ist eine 10-A-Sicherung und in der uAmA-Eingangsklemme eine 600-mA-Sicherung zum Schutz vor Überstrom eingebaut.
- 10 % über dem Bereich für alle Bereiche außer 10-A-Bereich. Wenn der Messwert 10,5 A im 10-A-Bereich überschreitet, wird "overload" (Überlast) angezeigt.

#### **5. Messgeschwindigkeit einstellen.**

Drücken Sie den Softkey "Speed" (Geschwindigkeit), um zwischen "Low" (Niedrig), "Mid" (Mittel) und "High" (Hoch) zu wechseln. Siehe Seite [15](#page-14-2) "[Messgeschwindigkeit](#page-14-2)".

#### **6. Relativen Wert einstellen.**

Drücken Sie den Softkey "Rel", um den relativen Betrieb ein- oder auszuschalten. Beim relativen Betrieb subtrahiert das Multimeter den vorgegebenen Wert des REL-Betriebs vom tatsächlichen Messergebnis und zeigt das Ergebnis an. Siehe *Seite [27, Relativer Wert.](#page-29-0)*

#### <span id="page-18-0"></span>**Wechselstrommessung**

In diesem Abschnitt wird beschrieben, wie Sie die Messung des Wechselstroms konfigurieren. **Bedienschritte:**

#### **1. ACI-Messung aktivieren.**

Drücken Sie  $\boxed{\color{red}7V}$  auf der Frontplatte auf . Drücken Sie dann erneut darauf, um in den ACI-Messmodus zu gelangen.

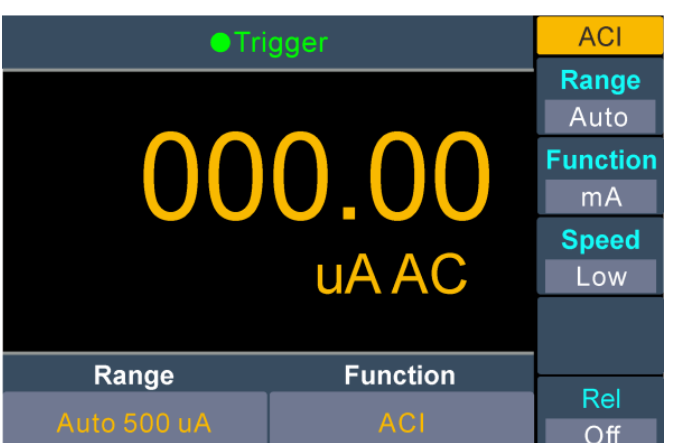

#### **2. Funktion einstellen.**

Drücken Sie den Softkey "Function" (Funktion), um zwischen A und mA zu wechseln.

**3.** Wenn die Funktion auf A eingestellt ist, schließen Sie die Messleitung wie unten beschrieben an.

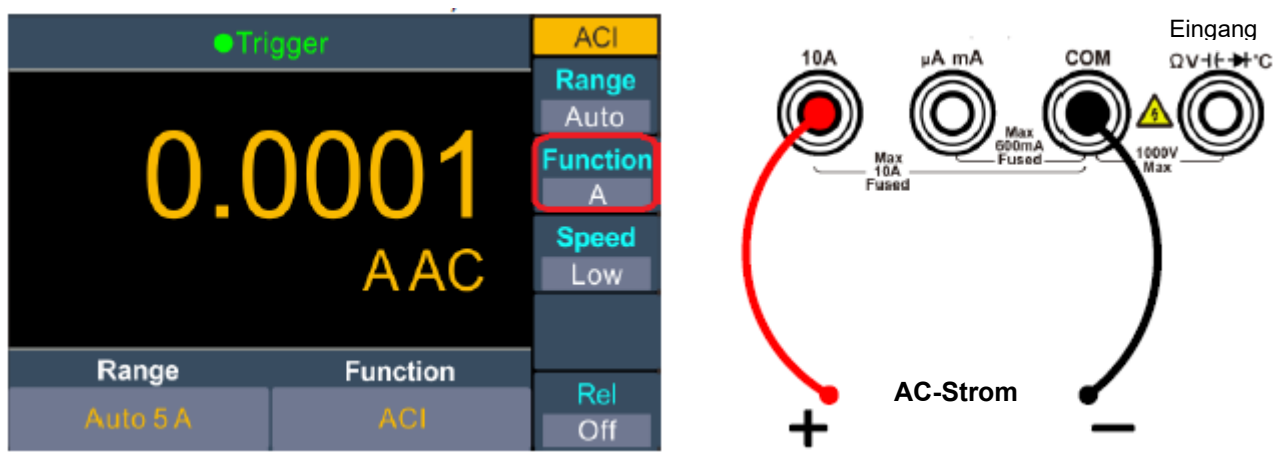

Wenn die Funktion auf mA eingestellt ist, schließen Sie die Messleitung wie unten beschrieben an.

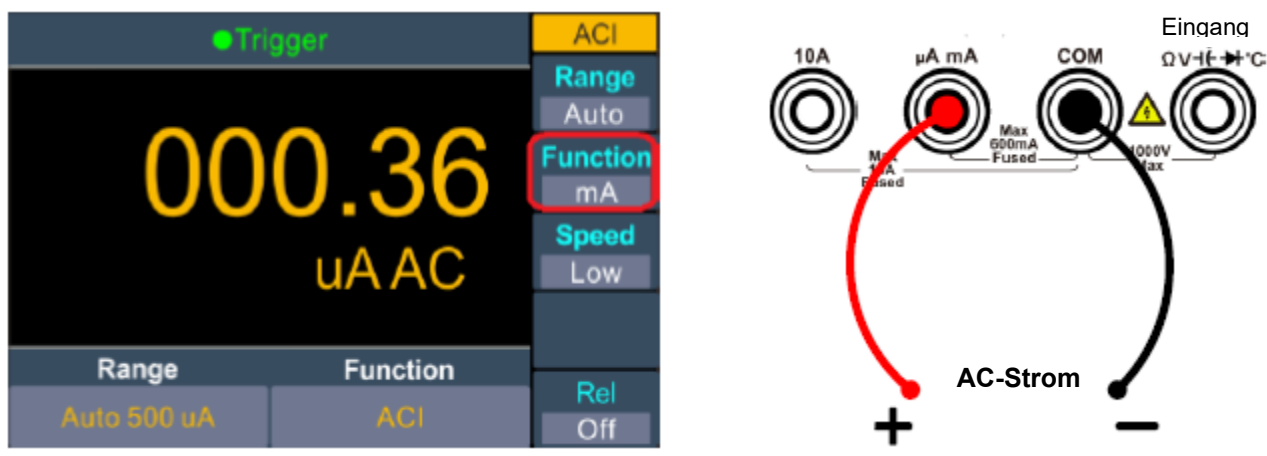

#### **4. Messbereich einstellen.**

Drücken Sie den Softkey "Range" (Bereich), um den Messbereich einzustellen. "Auto range" (Automatischer Bereich) wählt den Bereich für die Messung automatisch anhand der Eingabe aus.

#### **Hinweis:**

• Das Multimeter verwendet zwei Arten von Sicherungen zum Überstromschutz: In der 10-A-Eingangsklemme ist eine 10-A-Sicherung und in der uAmA-Eingangsklemme eine 600-mA- Sicherung zum Schutz vor Überstrom eingebaut.

• 10 % über dem Bereich für alle Bereiche außer 10-A-Bereich. Wenn der Messwert 10,5 A im 10-A-Bereich überschreitet, wird "overload" (Überlast) angezeigt.

#### **5. Messgeschwindigkeit einstellen.**

Drücken Sie den Softkey "Speed" (Geschwindigkeit), um zwischen "Low" (Niedrig), "Mid" (Mittel) und "High" (Hoch) zu wechseln. Siehe Seite [15](#page-14-2) "[Messgeschwindigkeit](#page-14-2)".

#### **6. Relativen Wert einstellen.**

Drücken Sie den Softkey "Rel", um den relativen Betrieb ein- oder auszuschalten. Beim relativen Betrieb subtrahiert das Multimeter den vorgegebenen Wert des REL-Betriebs vom tatsächlichen Messergebnis und zeigt das Ergebnis an. Siehe Seite *[27, Relativer Wert.](#page-29-0)*

#### <span id="page-20-0"></span>**Widerstandsmessung**

In diesem Abschnitt wird beschrieben, wie Sie Widerstandsmessungen konfigurieren.

#### **Bedienschritte:**

**1. Widerstandsmessung aktivieren.**

Drücken Sie  $\boxed{\Omega}{\text{and}}$  auf der Frontplatte, um in den Widerstandsmessungsmodus zu gelangen.

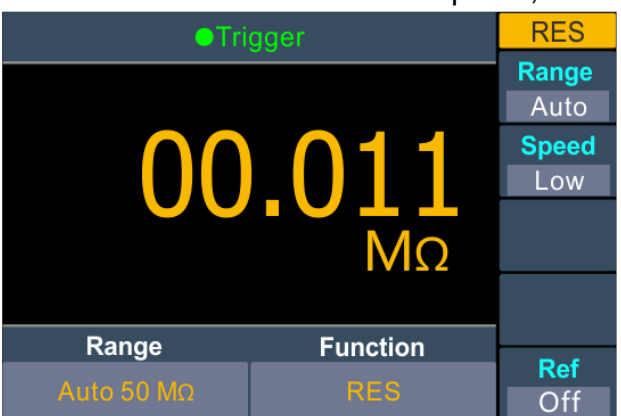

**2. Testleitung anschließen.**

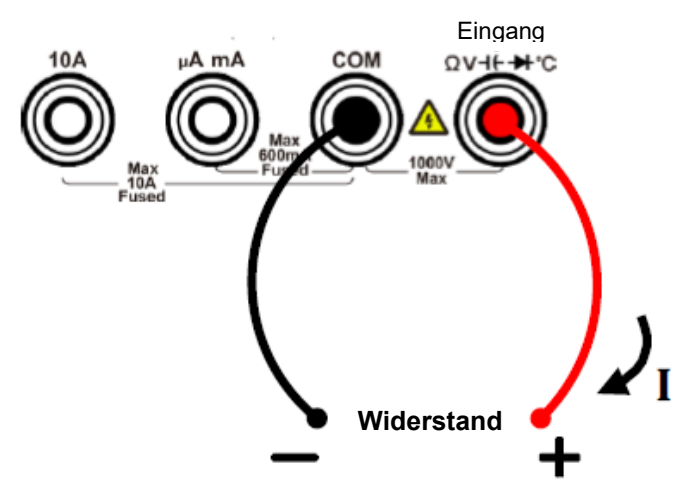

#### **3. Messbereich einstellen.**

Drücken Sie den Softkey "Range" (Bereich), um den Messbereich einzustellen. "Auto range" (Automatischer Bereich) wählt den Bereich für die Messung automatisch anhand der Eingabe aus.

#### **Hinweis:**

- Der Eingangsschutz von 1000 V ist in allen Bereichen verfügbar.
- 10 % über dem Bereich für alle Bereiche außer 50-MΩ-Bereich. Wenn der Messwert 55 MΩ im 50- MΩ-Bereich überschreitet, wird "overload" (Überlastung) angezeigt.

#### **4. Messgeschwindigkeit einstellen.**

Drücken Sie den Softkey "Speed" (Geschwindigkeit), um zwischen "Low" (Niedrig), "Mid" (Mittel) und "High" (Hoch) zu wechseln. Siehe Seite [15](#page-14-2) "[Messgeschwindigkeit](#page-14-2)".

#### **5. Relativen Wert einstellen.**

Drücken Sie den Softkey "Rel", um den relativen Betrieb ein- oder auszuschalten. Beim relativen Betrieb subtrahiert das Multimeter den vorgegebenen Wert des REL-Betriebs vom tatsächlichen Messergebnis und zeigt das Ergebnis an. Siehe Seite [26, Relativer Wert.](#page-29-0) **Tipp:**

- Wenn der gemessene Widerstand klein ist, wird der relative Betrieb empfohlen, um den durch die Messleitung verursachten Fehler zu reduzieren.
- Beide Enden des gemessenen Widerstands sollten weit entfernt von Ihren Händen und Tischen, die Elektrizität leiten können, platziert werden; andernfalls kann das Messergebnis ungenau sein. Je größer der gemessene Widerstand ist, desto größer ist auch die Auswirkung.

## <span id="page-21-0"></span>**Durchgangsprüfung**

In diesem Abschnitt wird beschrieben, wie Sie die Durchgangsprüfung konfigurieren.

#### **Bedienschritte:**

#### **1. Durchgangsprüfung aktivieren.**

Drücken Sie  $\boxed{\Omega}$ auf der Frontplatte auf . Drücken Sie dann erneut darauf, um in den Durchgangsprüfungsmodus zu gelangen.

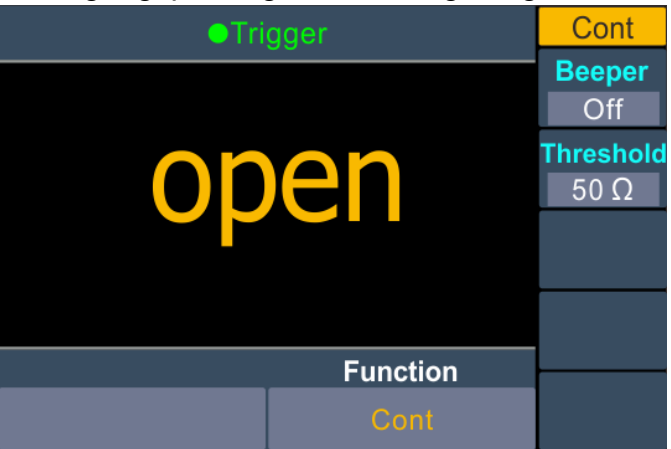

#### **2. Testleitung anschließen.**

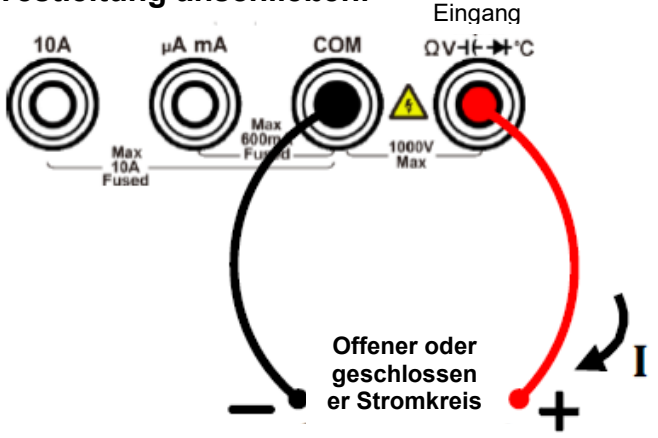

#### **3. Signalton einstellen.**

Drücken Sie den Softkey "Beeper" (Signalton), um den Signalton zu aktivieren oder zu deaktivieren. Wenn der Signalton aktiviert ist und der Messwert unter 30 Ω liegt, gibt das Multimeter einen Dauerton ab.

#### **4. Kurzschlusswiderstand einstellen.**

Drücken Sie den Softkey "Threshold" (Schwellwert), um die Kurzschlussfestigkeit einzustellen. Drücken Sie dann die Taste <sup>[Range</sup>] auf der Frontplatte, um den Cursor zu bewegen. Drücken Sie die Taste $(\bigwedge^{\bullet}$  oder  $(\bigvee^{\bullet})$ , um den Wert zu erhöhen oder zu verringern. Der Bereich für 1 Ω bis 1000 Ω. Der Standardwert beträgt 50 Ω.

#### **5. Kontinuitätsmessungen verhalten sich wie folgt:**

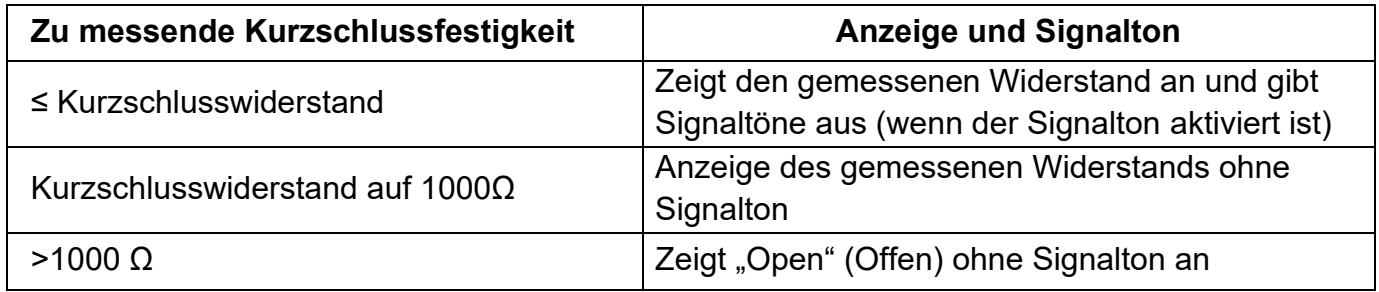

#### <span id="page-22-0"></span>**Diodentest**

In diesem Abschnitt wird beschrieben, wie Sie den Diodentest konfigurieren.

#### **Bedienschritte:**

#### **1. Diodentest aktivieren.**

Drücken Sie auf der Frontplatte auf  $\left(\begin{array}{cc} \Omega \\ \text{with} \end{array}\right)$ . Drücken Sie dann erneut darauf, um in den Diodentestmodus zu gelangen.

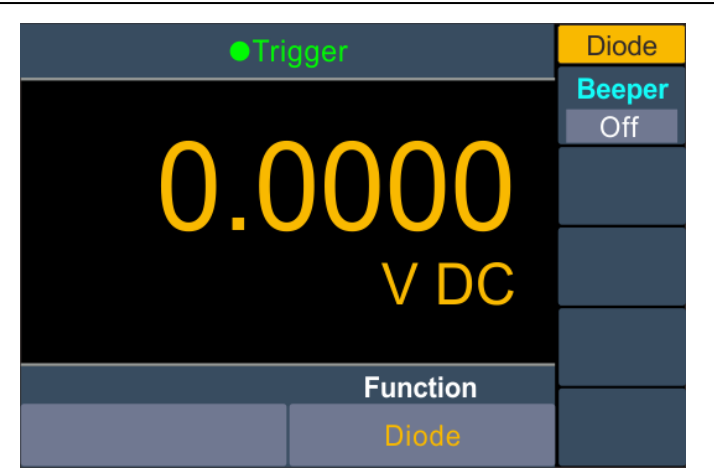

2.Testleitung anschließen.

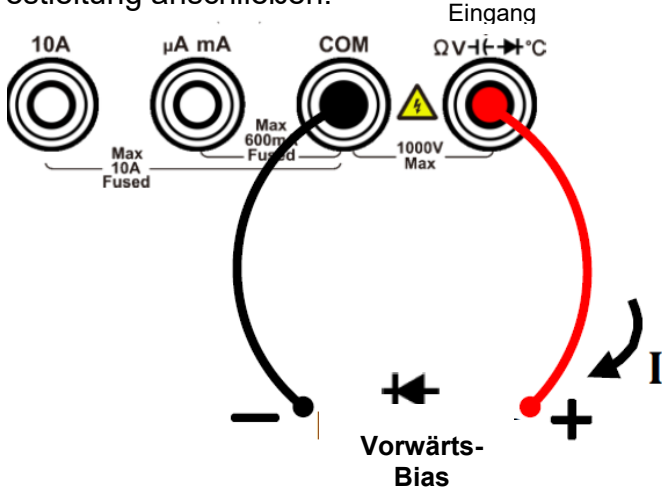

#### **3. Signalton einstellen.**

Drücken Sie den Softkey "Beeper" (Signalton), um den Signalton zu aktivieren oder zu deaktivieren. Wenn der Signalton aktiviert ist und die Diode angeschlossen wird, piept das Multimeter kontinuierlich.

#### **4. Diodenmessungen verhalten sich wie folgt:**

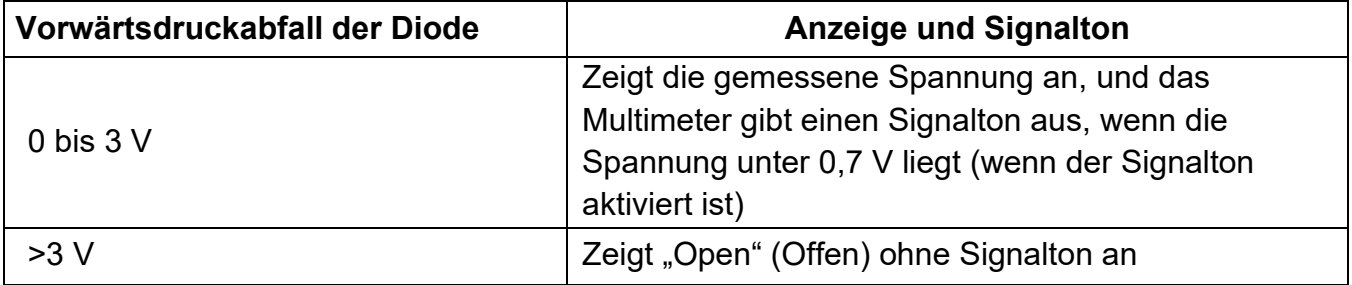

#### <span id="page-23-0"></span>**Kapazitätsmessung**

In diesem Abschnitt wird beschrieben, wie Sie Kapazitätsmessungen konfigurieren. **Bedienschritte:**

1. Kapazitätsmessung aktivieren.

Drücken Sie  $\overline{\begin{pmatrix} +\vdots & \text{and} \end{pmatrix}}$  auf der Frontplatte, um in den Kapazitätsmessungsmodus zu gelangen.

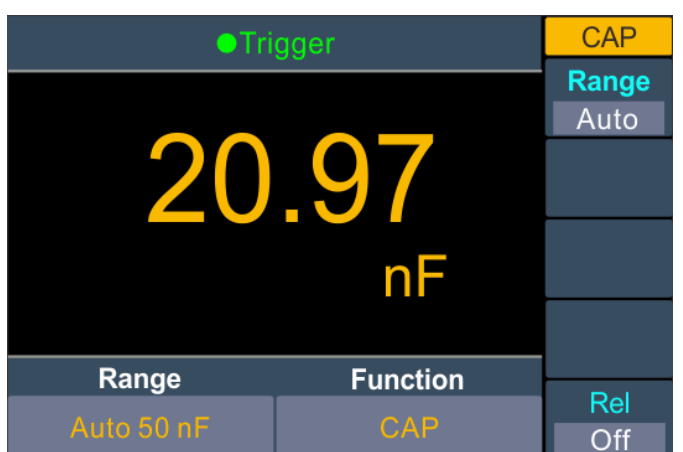

**2. Testleitung anschließen.**

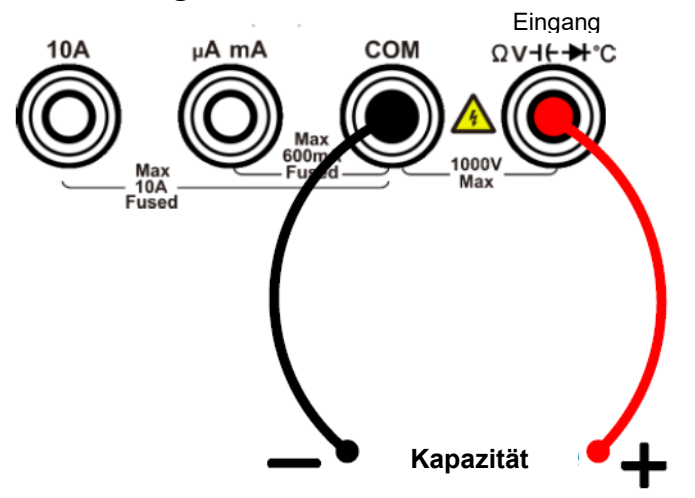

Tipp: Berühren Sie kurz di beiden Füße eines Elektrolytkondensators mit einer Messleitung, bevor Sie den Elektrolytkondensator messen.

#### **3. Messbereich einstellen.**

Drücken Sie den Softkey "Range" (Bereich), um den Messbereich einzustellen. "Auto range" (Automatischer Bereich) wählt den Bereich für die Messung automatisch anhand der Eingabe aus.

#### **Hinweis:**

- Der Eingangsschutz von 1000 V ist in allen Bereichen verfügbar.
- 10 % über dem Bereich für alle Bereiche außer 50000-μF-Bereich. Wenn der Messwert 50500 μF im Bereich von 50000 μF überschreitet, wird "overload" (Überlastung) angezeigt.
- **4. Relativen Wert einstellen.**

Drücken Sie den Softkey "Rel", um den relativen Betrieb ein- oder auszuschalten. Beim relativen Betrieb subtrahiert das Multimeter den vorgegebenen Wert des REL-Betriebs vom tatsächlichen Messergebnis und zeigt das Ergebnis an. Siehe Seite [27, Relativer Wert.](#page-29-0)

#### <span id="page-24-0"></span>**Messen von Frequenz und Periode**

Bei der Messung von Wechselspannung oder Wechselstrom können Sie die Dual-Display-Funktion verwenden, um die Frequenz und Periode des gemessenen Signals zu erhalten (siehe

Seite 25, *[Dual-Display](#page-26-0)*) , oder Sie drücken, um die Frequenz oder Periode direkt zu messen. In diesem Abschnitt wird beschrieben, wie Sie Frequenz- und Periodenmessungen konfigurieren.

#### **Bedienschritte:**

## **1. Frequenz-/Periodenmessung aktivieren.**

Drücken Sie auf der Frontplatte auf  $\boxed{\text{freq}}$ . Drücken Die dann im rechten Menü den Softkey "Mode" (Modus), um zwischen Freq (Frequenz-) und Period (Perioden-Messung) zu wechseln.

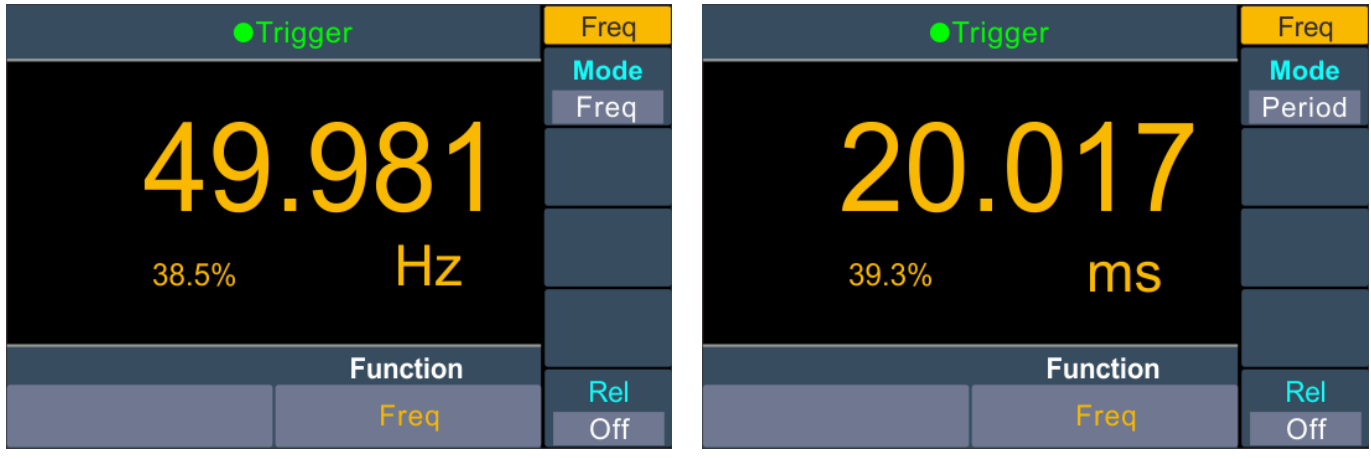

**2. Testleitung anschließen.**

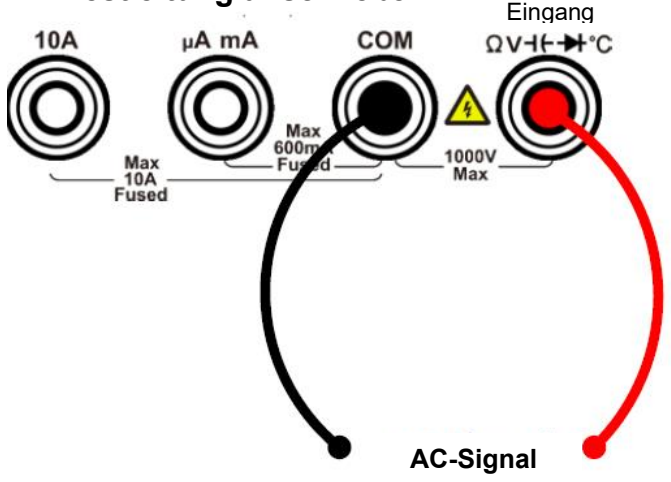

## **3. Hinweis**

- Frequenzbereich: 20 Hz bis 60 MHz.
- Der Eingangsschutz von 750 V ist in allen Bereichen verfügbar.

# **4. Relativen Wert einstellen.**

Drücken Sie den Softkey "Rel", um den relativen Betrieb ein- oder auszuschalten. Beim relativen Betrieb subtrahiert das Multimeter den vorgegebenen Wert des REL-Betriebs vom tatsächlichen Messergebnis und zeigt das Ergebnis an. Siehe Seite 27, *[Relativer Wert](#page-29-0)*.

# <span id="page-25-0"></span>**Temperatur messen**

In diesem Abschnitt wird beschrieben, wie Sie Temperaturmessungen konfigurieren. Für Temperaturmessungen wird ein Temperaturtastkopf benötigt. Die unterstützten Tastköpfe sind ITS-90 K-Typ und Pt100.

## **Bedienschritte:**

# **1. Temperaturmessung aktivieren.**

Drücken Sie <sup>Temp</sup> auf der Frontplatte, um in den Temperaturmessungsmodus zu gelangen.

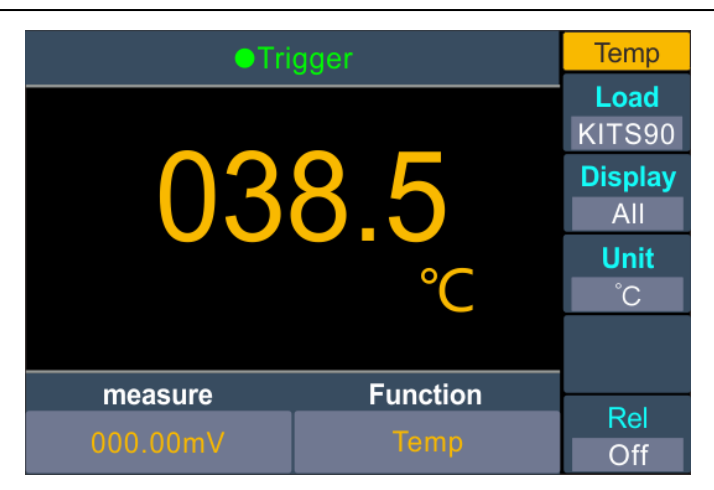

**2. Testleitung anschließen.**

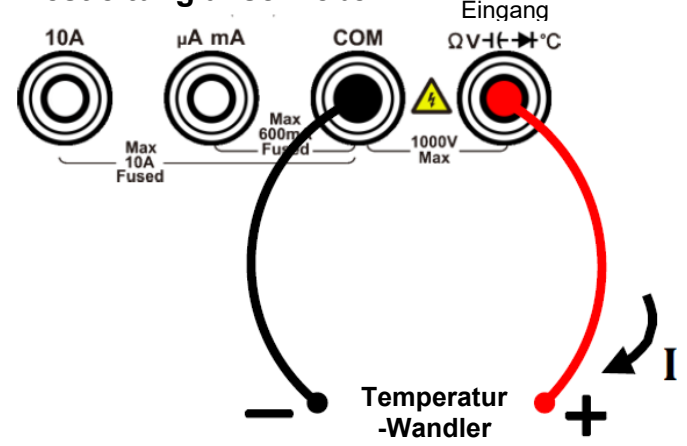

**3. Konfigurationsdatei des Tastkopfes einrichten.** Drücken Sie den Softkey "Load" (Laden), wählen Sie KITS90 oder Pt100.

#### **4. Displaykontrast einstellen.**

Drücken Sie den Softkey "Display", um den Anzeigemodus des Ergebnisses einzustellen.

Temp: Es wird nur der Temperaturwert angezeigt;

Measure (Messung): Es wird nur der Messwert angezeigt.

All (Alle): Es wird sowohl der Temperaturwert (auf der Hauptanzeige) als auch der Messwert angezeigt.

## **5. Die Temperatureinheit einstellen.**

Drücken Sie den Softkey "Unit" (Einheit), um die Temperatur in °C (Grad Celsius), °F (Grad Fahrenheit) oder K (Kelvin) anzuzeigen.

Die Umrechnung zwischen diesen Einheiten wird wie folgt vorgenommen:

 $^{\circ}$ F = (9/5) x $^{\circ}$ C + 32

 $K \approx C + 273.15$ 

#### **6. Relativen Wert einstellen.**

<span id="page-26-0"></span>Drücken Sie den Softkey "Rel", um den relativen Betrieb ein- oder auszuschalten. Beim relativen Betrieb subtrahiert das Multimeter den vorgegebenen Wert des REL-Betriebs vom tatsächlichen Messergebnis und zeigt das Ergebnis an. Siehe Seite 27, *[Relativer Wert](#page-29-0)*.

# <span id="page-27-0"></span>**Doppeldisplay**

Mit der Doppeldisplayfunktion können Sie die Messwerte von zwei Messfunktionen gleichzeitig anzeigen.

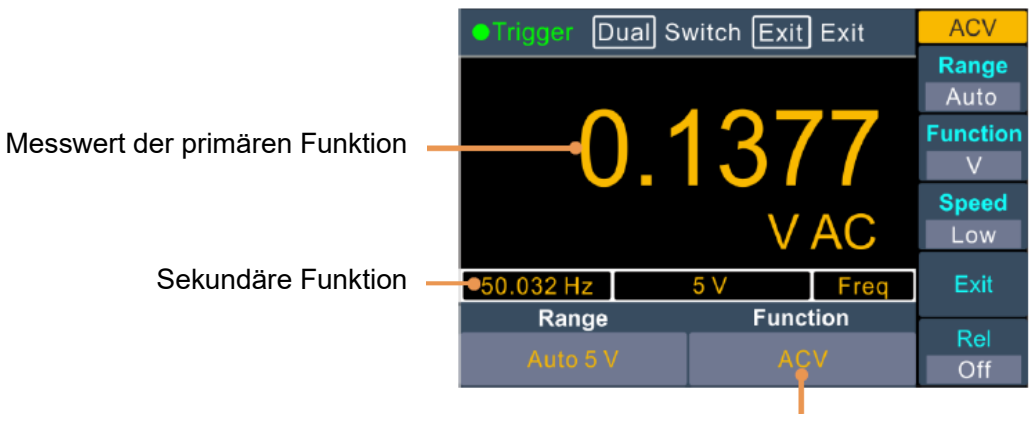

Primäre Funktion

Abbildung 3-1 Doppeldisplay

#### **Bedienschritte:**

- 1. Drücken Sie eine der Messfunktionstasten, um die primäre Messfunktion einzuschalten.
- 2. Drücken Sie auf der Frontplatte <sup>Dual</sup>. Daraufhin wird die Liste der Sekundärfunktionen im rechten Menü angezeigt. Wählen Sie die gewünschte Funktion:
- 3. Wenn die duale Anzeige aktiviert ist, drücken Sie <sup>Dual</sup>, um zwischen der Primärfunktion und der Sekundärfunktion umzuschalten. Um die Sekundärfunktion zu konfigurieren, können Sie sie auf die Primärfunktion umschalten, im rechten Menü konfigurieren und dann zurückschalten.
- 4. Drücken Sie den Softkey "Exit" (Beenden), um das Dual-Display zu deaktivieren.

Die primären Messfunktionen und ihre zugehörigen sekundären Messungen sind: (graue Hintergrundfarbe kennzeichnet gültige Kombinationen)

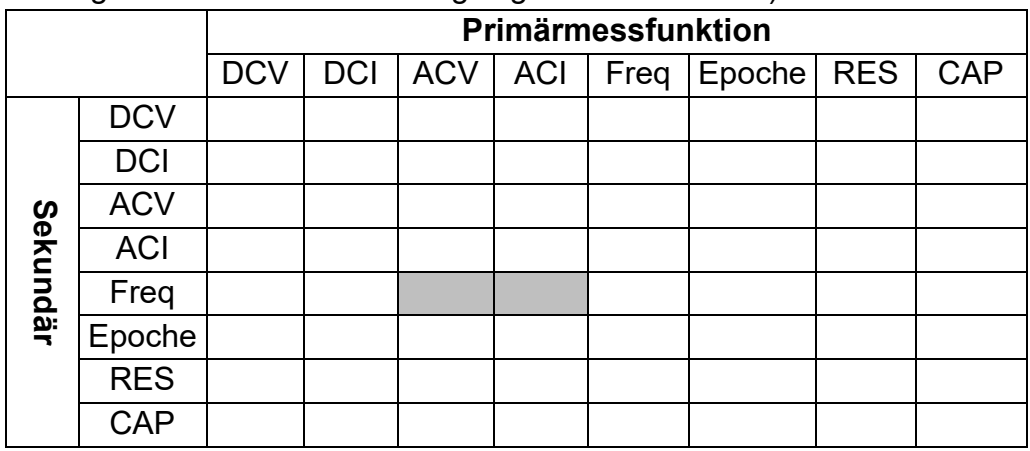

#### **Hinweis:**

- Das Multimeter führt abwechselnd die primären und sekundären Messungen durch. Denn werden die primären und sekundären Messwerte jeweils aktualisiert.
- Wenn die Max/Min-, dB/dBm- oder Relativwerte der mathematischen Operation in der Hauptanzeige eingeschaltet sind, wird die mathematische Operation automatisch ausgeschaltet, wenn die Dualanzeige eingeschaltet wird. Wenn die Dualanzeige eingeschaltet ist, wird die duale Anzeige automatisch ausgeschaltet, wenn der Max/Min-, dB/dBm- oder

relative Wert eingeschaltet ist.

• Wenn die Dualanzeige aktiviert ist, kann die manuelle Aufzeichnungsfunktion sowohl primäre als auch sekundäre Messwerte speichern, die automatische Aufzeichnungsfunktion kann nur den primären Messwert speichern.

# <span id="page-28-0"></span>**Data-Hold**

Mit Data-Hold wird das aktuelle Messwerte auf dem Display beibehalten.

(1) Drücken Sie die Bedienfeldtaste Run/Stop, um den Trigger zu stoppen. Daraufhin wird der aktuelle Messwert auf dem Displayangezeigt.

(2) Drücken Sie die Taste "Run/Stop"(Ausführen/Anhalten) erneut, um die Triggerung fortzusetzen.

# <span id="page-28-1"></span>**Math**

Das Multimeter bietet diese mathematischen Funktionen: Max/Min, dB/dBm und relativ. Es kann nur ein Betrieb im Max/Min-, dB/dBm- oder Relativbetrieb aktiviert werden.

## <span id="page-28-2"></span>**Max/Min**

Die Max/Min-Operation wird verwendet, um das Maximum, das Minimum und den Durchschnitt der Messwerte während der Messperiode zu berechnen

Drücken Sie auf der Frontplatte auf die Taste  $\frac{(\text{Math})}{n}$ . Drücken Sie dann den Softkey MAX/MIN. Drücken Sie daraufhin auf den Softkey "Display" (Anzeige) und wählen Sie "On" (Ein).

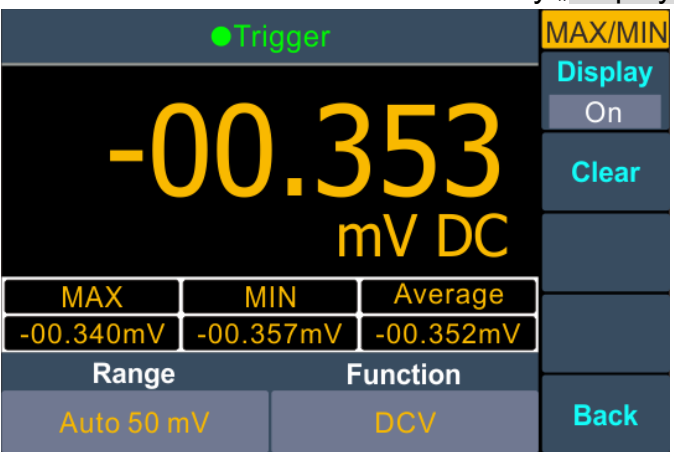

#### **Anmerkungen**

• Drücken Sie den Softkey "Clear" (Löschen), um den Messwertspeicher zu löschen und die Statistik neu zu starten.

## <span id="page-28-3"></span>**dB/dBm**

Die Skalierungsfunktionen dB und dBm gelten nur für ACV- und DCV-Messungen. Die Funktionen ermöglichen es Ihnen, Messungen relativ zu einem Referenzwert zu skalieren.

Drücken Sie die Tast  $\frac{|\text{Math}|}{|\text{number}|}$  auf der Frontplatte. Drücken Sie dann den Softkey dB/dBm, um das Menü aufzurufen.

Drücken Sie den Softkey "Mode", die Funktion zu aktivieren oder zu deaktivieren. Drücken Sie den Softkey "Function" (Funktion), um für die Betriebsfunktion dB oder dBm zu wählen.

#### **• dBm-Funktion**

Die dBm-Funktion stellt den Absolutwert der des Stroms dar. Die Funktion berechnet die Leistung des Referenzwiderstands entsprechend der gemessenen Spannung, bezogen auf 1 mW:

#### **dBm = 10 x log<sup>10</sup> (Messwert<sup>2</sup> / Referenzwiderstand / 1 mW )**

Drücken Sie den Softkey "Rel R" (Relativ R), um den Referenzwiderstand auszuwählen. Der Wert kann 50 (Standard), 75, 93, 110, 124, 125, 135, 150, 250, 300, 500, 600, 800, 900, 1000, 1200 oder 8000 Ω betragen.

#### **• dB-Funktion**

dB stellt den relativen Wert dar, der bei der relativen Bedienung des dBm-Wertes verwendet wird. Wenn aktiviert, berechnet das Multimeter den dBm-Wert des Messwerts und subtrahiert den voreingestellten dB-Wert von diesem Wert und zeigt dann das Ergebnis an:

**dB = 10 x Log10 ( Messwert<sup>2</sup> / Referenzwiderstand / 1 mW) - dB Einstellung** Drücken Sie den Softkey "Rel R" (Relativ R), um den Referenzwiderstand auszuwählen. Der Wert kann 50 (Standard), 75, 93, 110, 124, 125, 135, 150, 250, 300, 500, 600, 800, 900, 1000, 1200 oder 8000 Ω betragen.

Drücken Sie den Softkey "dB Rel", um den relativen Wert auszuwählen. Der relative Wert muss zwischen -120 und +120 dBm liegen (Voreinstellung 0).

#### <span id="page-29-0"></span>**Relativer Wert**

Wenn der Relativbetrieb eingeschaltet ist, ist der auf dem Display angezeigte Messwert im Relativbetrieb die Differenz zwischen gemessenen und voreingestellten Werten. Der Wert ist spezifisch für die aktuelle Funktion und bleibt auch dann erhalten, wenn Sie diese Funktion verlassen und später zu ihr zurückkehren.

#### **Messergebins = Messwert - Voreinstellung**

Drücken Sie im Menü der Messfunktion den Softkey Rel, um den Relativbetrieb ein- oder auszuschalten. Wenn eingeschaltet, wird der Messwert als Referenzwert gespeichert.

# <span id="page-30-0"></span>**Datenaufzeichnungsfunktion**

Die Datenaufzeichnungsfunktion umfasst manuelle Aufzeichnung und automatische Aufzeichnung. Sie können eine oder beide Funktionen zur Aufzeichnung der Daten verwenden. Manuelle und automatische Aufzeichnungen nutzen eine Tabelle mit Daten, die im internen Speicher abgelegt sind. Die maximale Anzahl der Messwerte beträgt 1000. Nach der Erfassung der Daten können diese auf den Computer exportiert werden.

**Manuelle Aufzeichnung:** Drücken Sie die Taste <sup>Record</sup> -> Manual (Manuell) -> Save (Speichern), um den aktuellen Messwert in den DB-Daten zu speichern.

Automatische Aufzeichnung: Drücken Sie die Taste Record -> Softkey Auto (Automatisch). Nachdem Sie die Anzahl der Messwerte und das Abtastintervall eingestellt haben, drücken Sie den Softkey Start für die DB-Daten.

#### <span id="page-30-1"></span>**Manuelle Aufzeichnung**

1. **Erfassung von Daten:** Drücken Sie die Taste<sup>Record</sup> auf der Frontplatte. Drücken Sie dann den Softkey "Manual" (Manuell). Drücken Sie den Softkey "Save" (Speichern) einmal, um den

aktuellen Messwert nach Seriennummer in der Datentabelle zu speichern. Das Symbol wird oben auf dem Display angezeigt.

Hinweis: Die Messfunktion kann während der manuellen Aufzeichnung umgeschaltet werden. Speichern Sie nur die Messwerte der Hauptanzeige.

2. **Anzeige der manuellen Aufzeichnung:** Drücken Sie die Taste Record an der Frontplatte. Drücken Sie den Softkey "Manual" (Manuell), um die Datentabelle anzuzeigen. Drücken Sie

die Taste  $\left(\bigwedge_{n=1}^{\infty}\right)$  oder  $\left(\bigvee_{n=1}^{\infty}\right)$  um um die nächste Seite anzuzeigen. **Hinweis:**

- Wenn die Aufzeichnungsdaten den aktuellen Bereich überschreiten, werden die Daten als "overload" (Überlastung) markiert.
- Wenn der Relativwertbetrieb aktiviert ist, sind die aufgezeichneten Daten immer noch der Messwert, wenn der Relativwert geschlossen wird.

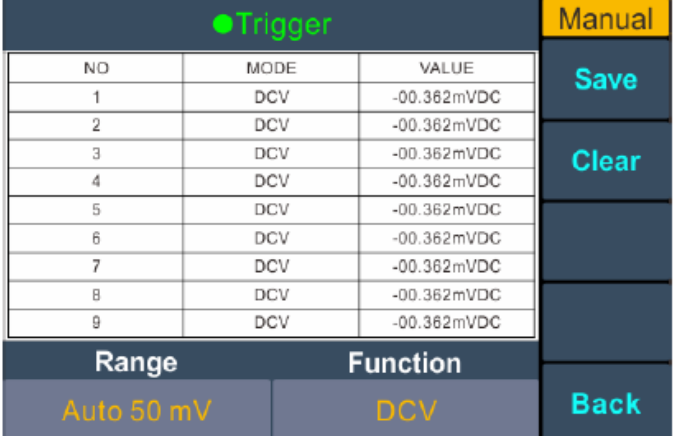

3. Löschen der manuellen Aufzeichnung: Drücken Sie den Softkey "Clear" (Löschen), um alle Daten in der Datentabelle zu löschen. (Hinweis: Da sich manuelle und automatische

Aufzeichnungen dieselbe Datentabelle nutzen, werden auch die automatischen Messwerte gelöscht).

#### <span id="page-31-0"></span>**Automatische Aufzeichnung**

1. Einstellen der Parameter: Drücken Sie die Taste <sup>Record</sup> auf der Frontplatte. Drücken Sie dann den Softkey "Auto" (Automatisch). Drücken Sie den Punkt-Softkey "Point", um die Gesamtzahl der aufzuzeichnenden Messwerte anzugeben. Der Wertebereich beträgt 1 bis 1000. Drücken Sie den Softkey "Interval", um das Zeitintervall zwischen den Messwerten festzulegen. Der Wertebereich beträgt 15 ms bis 9999,999 s.

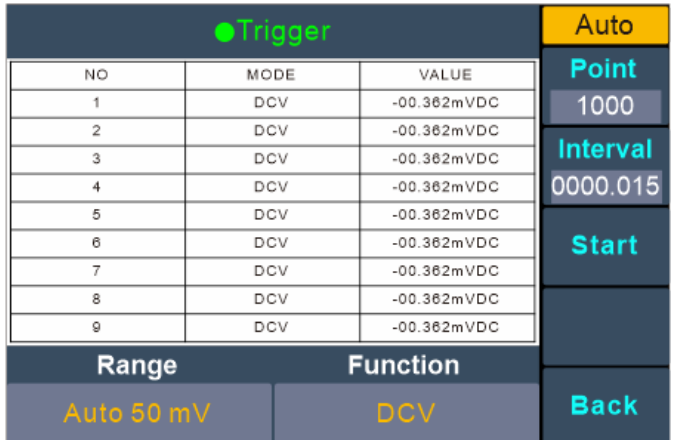

2. Aufzeichnen von Daten: Drücken Sie den Softkey "Start", um die automatische Aufzeichnung

zu starten. Das Symbol  $\boxed{\mathbb{Z}}$  wird oben auf dem Display angezeigt. Drücken Sie den Softkey "End" (Ende), um die Aufzeichnung zu beenden. Die erfassten Messwerte werden in der

Datentabelle angezeigt. Drücken Sie die Taste ( $\bigcirc$ ) oder  $\bigcirc$ ), um um die nächste Seite anzuzeigen.

#### **Hinweis:**

- Die automatische Aufzeichnungsfunktion unterstützt das Umschalten der Messfunktion.
- Im automatischen Bereich kann der Relaisschalter Jitter verursachen, die Daten sind zu diesem Zeitpunkt ungültig. Es dauert einige hundert Millisekunden, und die in diesem Zeitraum erfassten Daten werden als "invalid" gekennzeichnet.
- Wenn die duale Anzeige aktiviert ist, kann nur der Messwert der Hauptanzeigefunktion gespeichert werden.

# <span id="page-32-0"></span>**Menü** "Utility" (Dienstprogramm)

Im Menü "Utility" (Dienstprogramm) können Sie die Parameter der systembezogenen Funktionen und die Anschlussparameter einstellen.

Drücken Sie die Bedienfeldtaste <sup>Utility</sup>, um das Gerätemodell, die Firmware-Version, die Seriennummer und die Prüfsumme anzuzeigen.

#### <span id="page-32-1"></span>**Hintergrundbeleuchtung aktivieren/deaktivieren**

<span id="page-32-2"></span>Drücken Sie die Taste <sup>Utility</sup> auf der Frontplatte. Drücken Sie dann den Softkey "Backlight" (Hintergrundbeleuchtung), um die Helligkeit einzustellen.

#### **Uhr**

<span id="page-32-3"></span>Drücken Sie die Taste <sup>[Utility]</sup> auf der Frontplatte. Drücken Sie dann den Softkey "RTC". Das Uhrmenü zeigt das Datum und die Uhrzeit an. Die Uhrzeit verwendet immer ein 24-Stunden-Format (00:00:00 bis 23:59:59).

Drücken Sie den Softkey "Set" (Einstellen), um das Datum und die Uhrzeit zu bearbeiten. Drücken

Sie dann die Taste <sup>[Range]</sup> auf der Frontplatte, um den Cursor zu bewegen. Drücken Sie die Taste

oder (V), um den Wert zu erhöhen oder zu verringern. Drücken Sie die Taste "OK", um die Einstellung abzuschließen.

## **Default**

<span id="page-32-4"></span>Drücken Sie die Taste <sup>Duility</sup> auf der Frontplatte. Drücken Sie dann "Default" (Standardwert), um das Multimeter auf die Werkseinstellungen zurückzusetzen. Die Messfunktion wird automatisch auf DCV eingestellt.

Werkseinstellungen

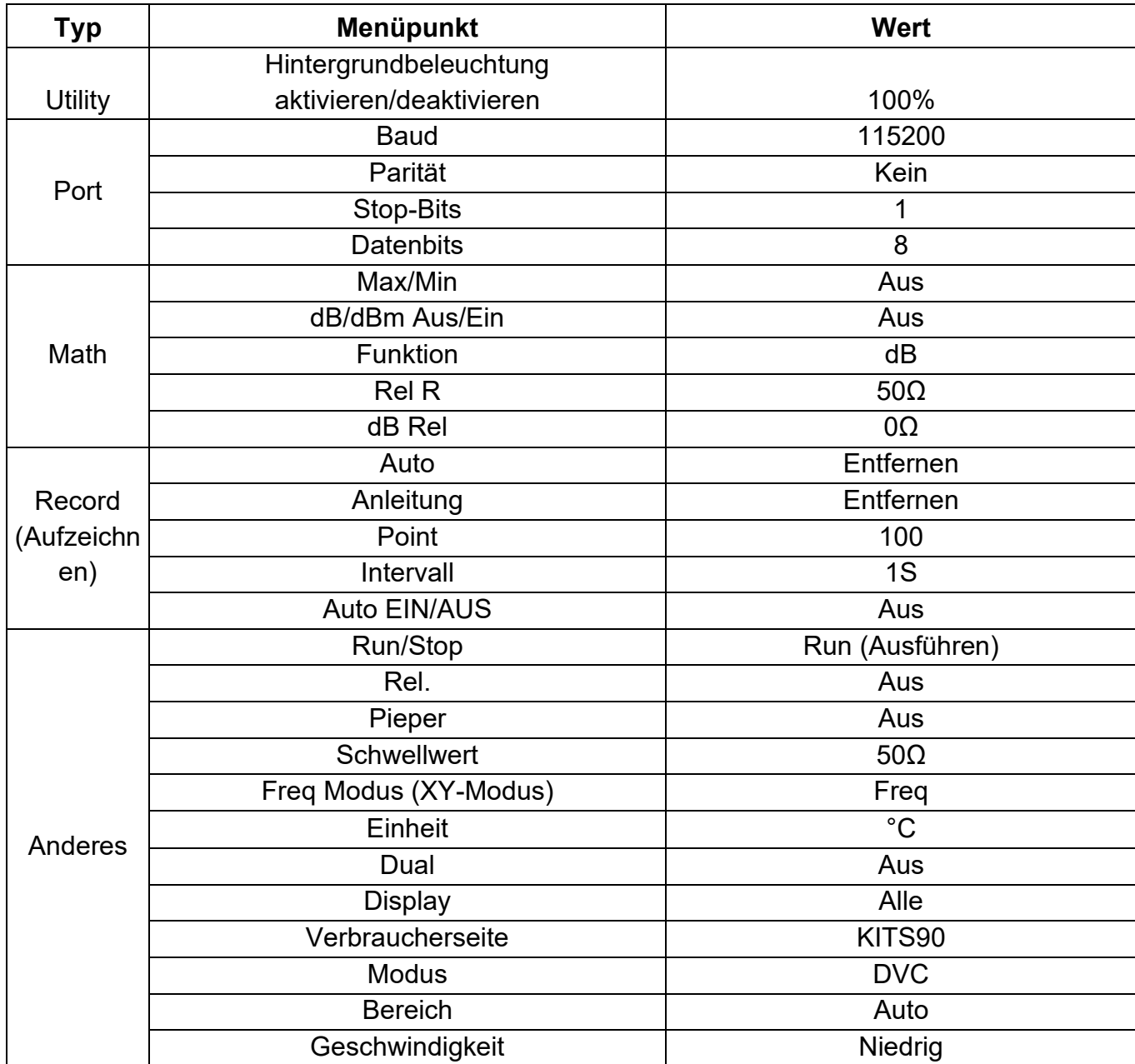

#### <span id="page-33-0"></span>**Einstellungen der Kommunikationsschnittstelle**

Drücken Sie die Taste <sup>Utility</sup> auf der Frontplatte. Drücken Sie den Softkey "Next" (Weiter), um das Menü zur Einstellung der Kommunikationsschnittstelle aufzurufen.

Drücken Sie den Softkey "Baud", um die gewünschte Baudrate aus 2400, 4800, 9600, 19200, 38400, 57600 oder 115200 auszuwählen. Der Standardwert ist 115200. Achten Sie darauf, dass die Baudrate mit der des Computers übereinstimmt.

Drücken Sie den Softkey "Parity" (Parität). Wählen Sie dann die Parität aus "None" (Keine), "Odd" (Ungerade) oder "Even" (Gerade) aus. Der Standardwert ist "None" (Keine).

Drücken Sie den Softkey "Stop Bits" und wählen Sie die Stopbits aus 1 oder 2 aus.

Die "Data Bits" (Datenbits) sind fest auf 8 eingestellt.

# <span id="page-34-0"></span>**4. Messtutorial**

# <span id="page-34-1"></span>**Belastungsfehler (Gleichspannung)**

Messlastfehler treten auf, wenn der Widerstand des DUT (Device-Under-Test) einen nennenswerten Prozentsatz des Eingangswiderstands des Multimeters ausmacht, wie unten dargestellt.

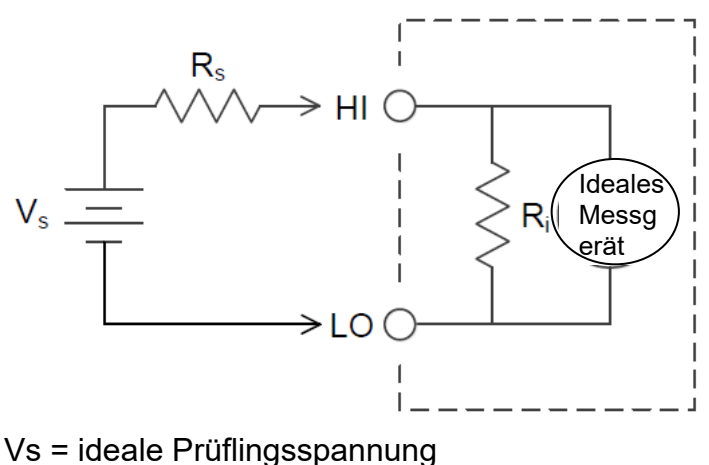

Rs = Quellwiderstand des Prüflings

Ri = Multimeter-Eingangswiderstand

$$
\text{Fehler} \, (\%) = \frac{100 \times R_{\rm s}}{R_{\rm s} + R_{\rm i}}
$$

Für den mV-Bereich beträgt die Eingangsimpedanz ≥ 5 MΩ. Für andere Bereiche beträgt die Eingangsimpedanz ≥ 10 MΩ.

# <span id="page-35-0"></span>**True-RMS-Wechselspannungsmessungen**

Die Wechselspannungsmessung des Multimeters hat ein True-RMS-Reaktion. Die in einem Widerstand abgegebene Leistung ist proportional zum Quadrat einer angelegten Spannung, unabhängig von der Wellenform des Signals. Dieses Multimeter misst echte Effektivspannung oder -strom, solange die Wellenform eine vernachlässigbare Energie oberhalb der effektiven Bandbreite des Messgeräts enthält.

Die effektive Wechselspannungsbandbreite des Multimeters beträgt 1 kHz, während die effektive Wechselstrombandbreite 1 kHz beträgt.

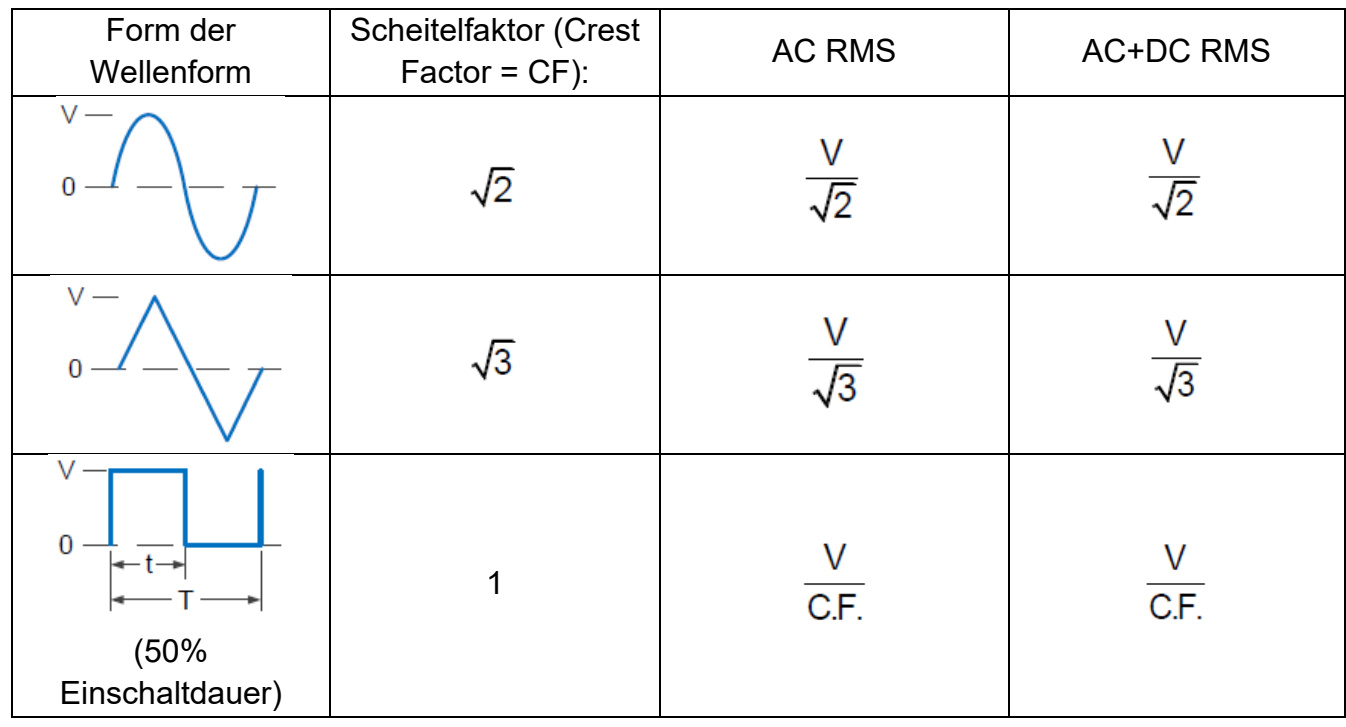

Die Wechselspannungs- und Wechselstromfunktionen des Multimeters messen den wechselspannungsgekoppelten Echteffektivwert, d. h. es wird nur der Effektivwert der Wechselstromkomponenten der Eingangswellenform gemessen (Gleichstrom wird verworfen). Wie in der Abbildung oben zu sehen ist, sind bei Sinus-, Dreieck- und Rechteckwellen die ACgekoppelten und AC+DC-Werte gleich, da diese Wellenformen keinen DC-Offset enthalten. Bei unsymmetrischen Wellenformen (z. B. Impulsfolgen) gibt es jedoch einen Gleichspannungsanteil, der von den wechselspannungsgekoppelten True-RMS-Messungen des Multimeters verworfen wird.

Die AC-gekoppelte True-RMS-Messung ist besonders nützlich für die Messung kleiner AC-Signale bei großen DC-Offsets. Diese Situation ist z. B. bei der Messung der AC-Welligkeit von Gleichstromversorgungen üblich. Es gibt jedoch Situationen, in denen Sie den echten AC+DC-Effektivwert wissen möchten. Sie können diesen Wert ermitteln, indem Sie die Ergebnisse von DC- und AC-Messungen kombinieren, wie unten gezeigt:

$$
ac+dc=\sqrt{ac^2+dc^2}
$$

Für die beste Unterdrückung von Wechselstromrauschen sollten Sie die Messgeschwindigkeit "Low" (Niedrig) wählen, um bei der DC-Messung eine Auflösung von 5 1/2 Stellen zu erhalten.

# <span id="page-36-0"></span>**5. Problembehandlung**

#### **1. Das Gerät ist eingeschaltet, aber das Display ist aus.**

- 1) Prüfen Sie, ob die Stromversorgung ordnungsgemäß angeschlossen ist.
- 2) Prüfen Sie, ob die Leitungssicherung, die sich unterhalb des AC-Netzeingangs befindet, ordnungsgemäß verwendet wird und in gutem Zustand ist (siehe Seite [38, Anhang C:](#page-40-1)  [Austausch der Leitungssicherung\).](#page-40-1)
- 3) Starten Sie das Instrument mit den obigen Schritten neu.
- 4) Wenn das Problem weiterhin besteht, wenden Sie sich bitte an uns, um unseren Service in Anspruch zu nehmen.

#### **2. Der Messwert ändert sich nicht, wenn ein Stromsignal eingegeben wird.**

- 1) Prüfen Sie, ob die Messleitung korrekt in die Stromeingangsanschlüss eingesteckt ist.
- 2) Prüfen Sie, ob die DCI- oder ACI-Messfunktion aktiviert ist.

3) Prüfen Sie, ob die DCI-Messfunktion zur Messung des Wechselstroms verwendet wird. Wenn Sie auf andere Probleme stoßen, versuchen Sie, die Einstellungen zurückzusetzen oder das Gerät neu zu starten. Wenn es immer noch nicht einwandfrei funktioniert, wenden Sie sich bitte an uns, um unseren Service in Anspruch zu nehmen, und geben Sie Ihre

Geräteinformationen an. (Drücken Sie die Taste **Utility** auf der Frontplatte)

# <span id="page-37-0"></span>**6. Technische Daten**

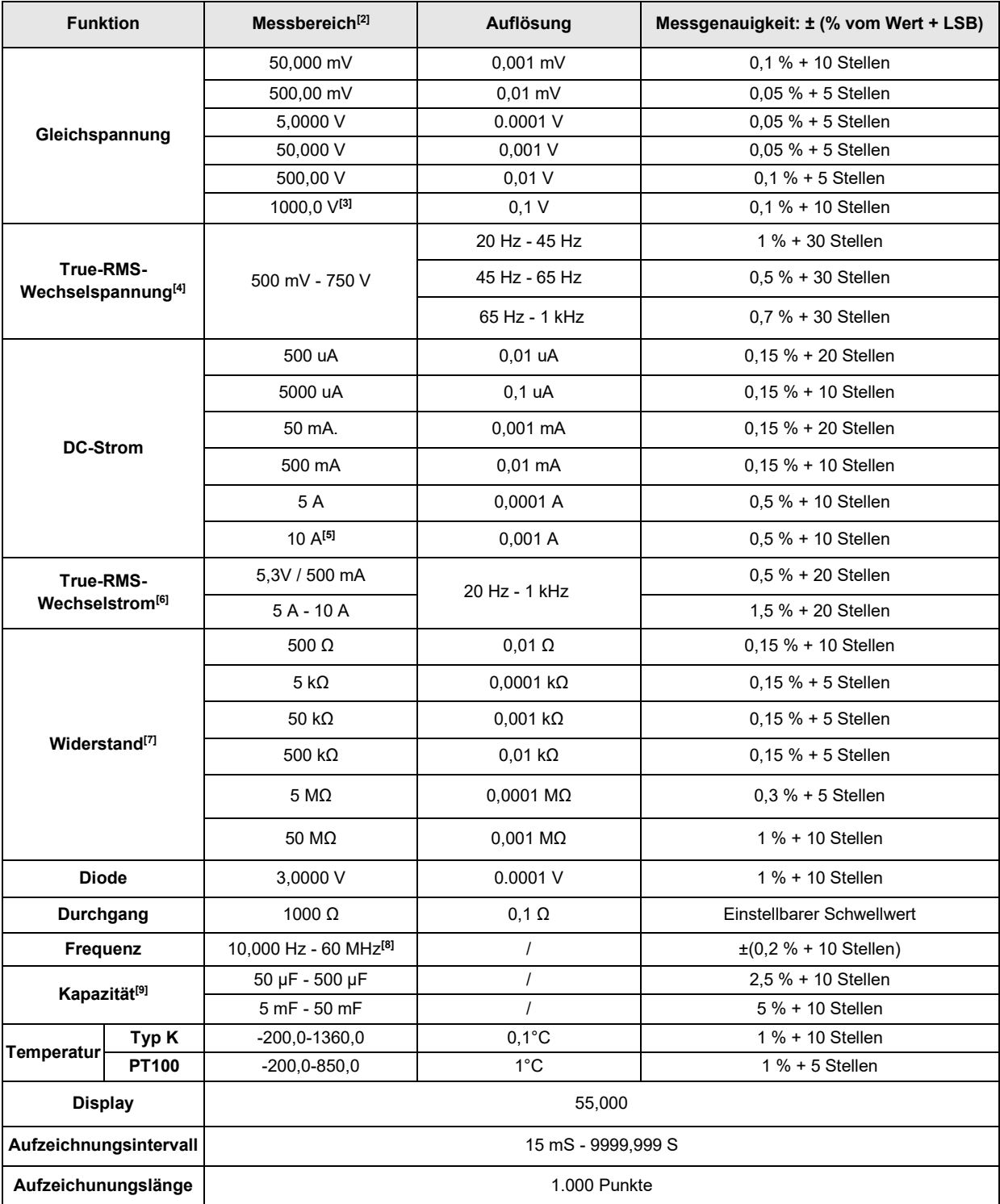

- [1] Die Angaben gelten für 30 Minuten Aufwärmzeit, Messrate "Low" (Niedrig) und Kalibriertemperatur 18°C -28°C.
- **[2]** 10 % über den Bereich bei allen Bereichen, außer 1.000 V DCV, 750 ACV, 10 A DCI, 10 A ACI, 50 MΩ Widerstand und 50 mF Kapazität.
- **[3]** Für jedes zusätzliche Volt über ± 500 VDC addieren Sie 0,02 mV Fehler.
- **[4]** Die Spezifikationen gelten für eine Amplitude des Sinus-Eingangs > 5 % des Bereichs. 0,1 % Fehler werden addiert, wenn der Bereich der Eingangssinuswelle 1 % bis 5 % beträgt.
- **[5]** 30 Sekunden AUS nach 30 Sekunden EIN wird für den Dauerstrom empfohlen, der höher als DC 7 A oder AC RMS 7 A ist.
- **[6]** Die Spezifikationen gelten für eine Amplitude des Sinus-Eingangs > 0,5 % des Bereichs. Für Eingänge von 1 % bis 5 % des Bereichs addieren Sie 0,1 % des Bereichs als zusätzlichen Fehler.

#### 6. Technische Daten

- **[7]** Spezifikationen sind für 2-Draht-Ohm mit aktiver Relativwert-Funktion gültig. Ohne relativen Betrieb fügen Sie ± 0,20 Ω zusätzliche Fehler in 2-Draht-Ohm-Funktion hinzu.
- **[8]** Mit Ausnahme spezieller Kennzeichnungen gilt die Spezifikation bei einer Frequenz ≤ 10M Hz für eine Eingangsspannung von >1V AC, bei einer Frequenz > 10 MHz für eine Eingangsspannung von >3V AC.
- **[9]** Spezifikationen sind die Relativwert-Funktion gültig. Die Verwendung von anderen Kondensatoren als Folienkondensatoren kann zusätzliche Fehler erzeugen. Die Spezifikationen gelten für Bereiche von 5 % bis 110 %.

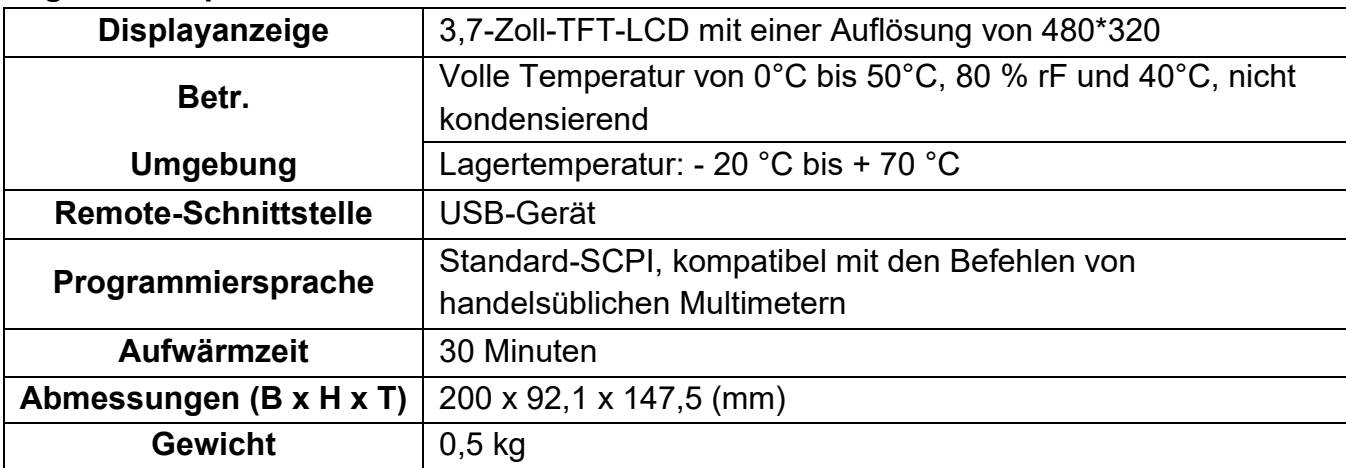

#### **Allgemeine Spezifikationen**

# <span id="page-39-0"></span>**7. Anhang**

# <span id="page-39-1"></span>**Anhang A: Zubehör**

#### **Standardzubehör** (vorbehaltlich der endgültigen Lieferung):

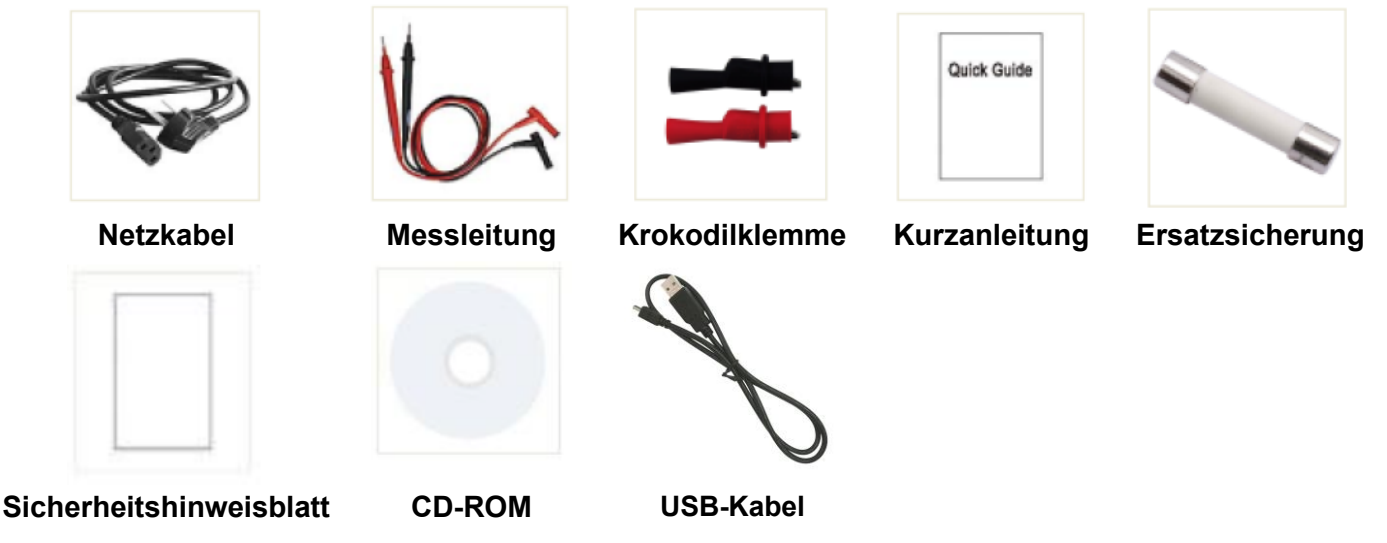

# <span id="page-39-2"></span>**Anhang B: Allgemeine Pflege und Reinigung**

#### **Allgemeine Pflege**

Lagern oder lassen Sie das Gerät nicht an Orten, an denen die Flüssigkristallanzeige für längere Zeit direktem Sonnenlicht ausgesetzt ist.

#### **Reinigung**

Führen Sie die folgenden Schritte aus, um das Äußere des Messinstruments zu reinigen:

- 1. Um einen elektrischen Schlag zu vermeiden, trennen Sie das Gerät vor der Reinigung vom Wechselstromnetz und ziehen Sie alle Messleitungen ab.
- 2. Reinigen Sie die Außenseite des Instruments mit einem feuchten, weichen Tuch, das kein Tropfwasser enthält. Beim Reinigen des LCD-Bildschirms dürfen keine Kratzer entstehen. Um Schäden am Instrument zu vermeiden, dürfen keine ätzenden chemischen Reinigungsmittel verwendet werden.

**Vorsicht:** Um Schäden am Gerät zu vermeiden, setzen Sie es keinen Sprays, Flüssigkeiten oder Lösungsmitteln aus.

**Warnung:** Vor dem erneuten Einschalten für die Verwendung muss sichergestellt werden, dass das Gerät bereits vollständig getrocknet ist, sodass ein elektrischer Kurzschluss oder Verletzungen durch die Feuchtigkeit zu vermeiden werden.

# <span id="page-40-1"></span><span id="page-40-0"></span>**Anhang C: Austausch der Leitungssicherung**

Die Leitungssicherung befindet sich im Kunststoffsicherungskasten unterhalb des Netzleitungseingangs auf der Rückseite.

**Warnung:** Trennen Sie das Netzkabel an der Rückwand ab und entfernen Sie alle an das Gerät angeschlossenen Messleitungen, bevor Sie die Leitungssicherung austauschen. Andernfalls könnte der Bediener gefährlichen Spannungen ausgesetzt werden, die zu Verletzungen oder zum Tod führen können.

Verwenden Sie nur den richtigen Sicherungstyp. Andernfalls kann es zu Verletzungen oder Schäden an den Instrumenten kommen.

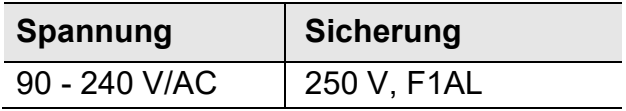

Führen Sie die folgenden Schritte aus, um die Leitungssicherung zu ersetzen:

- 1. Schalten Sie das Multimeter aus, entfernen Sie alle Messleitungen und anderen Kabel vom Gerät, einschließlich des Netzkabels.
- 2. Verwenden Sie zum Lösen des Sicherungshalters einen Schlitzschraubendreher.

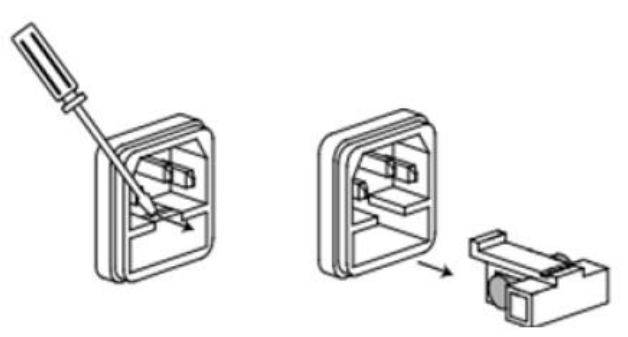

3. Ersetzen Sie die Sicherung durch eine neue. Setzen Sie sie in den Sicherungskasten ein, und drücken Sie den Sicherungskasten wieder auf die Rückwand.

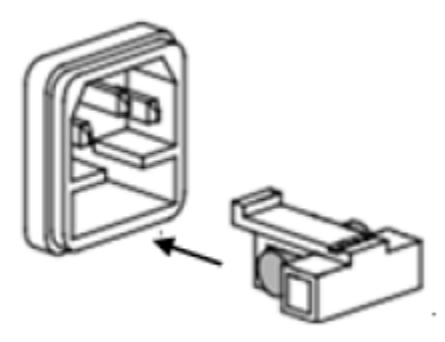